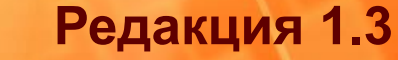

8

**Производственного директора, Главного инженера, Главного конструктора и Главного технолога**

**ERP-решения Фирмы «1С» для**

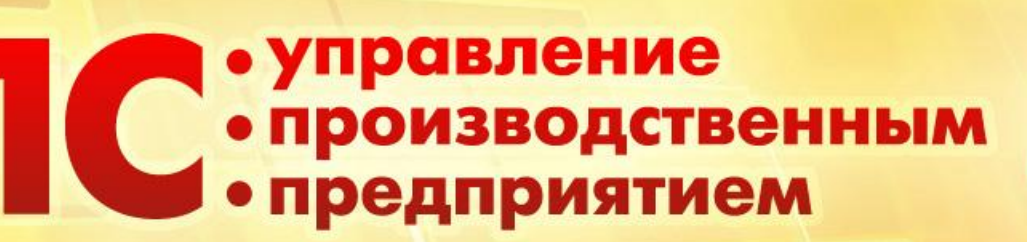

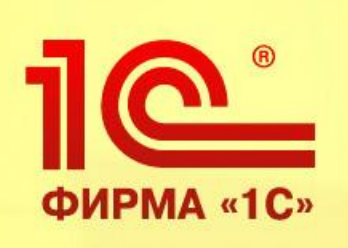

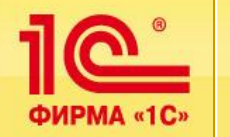

# Производство

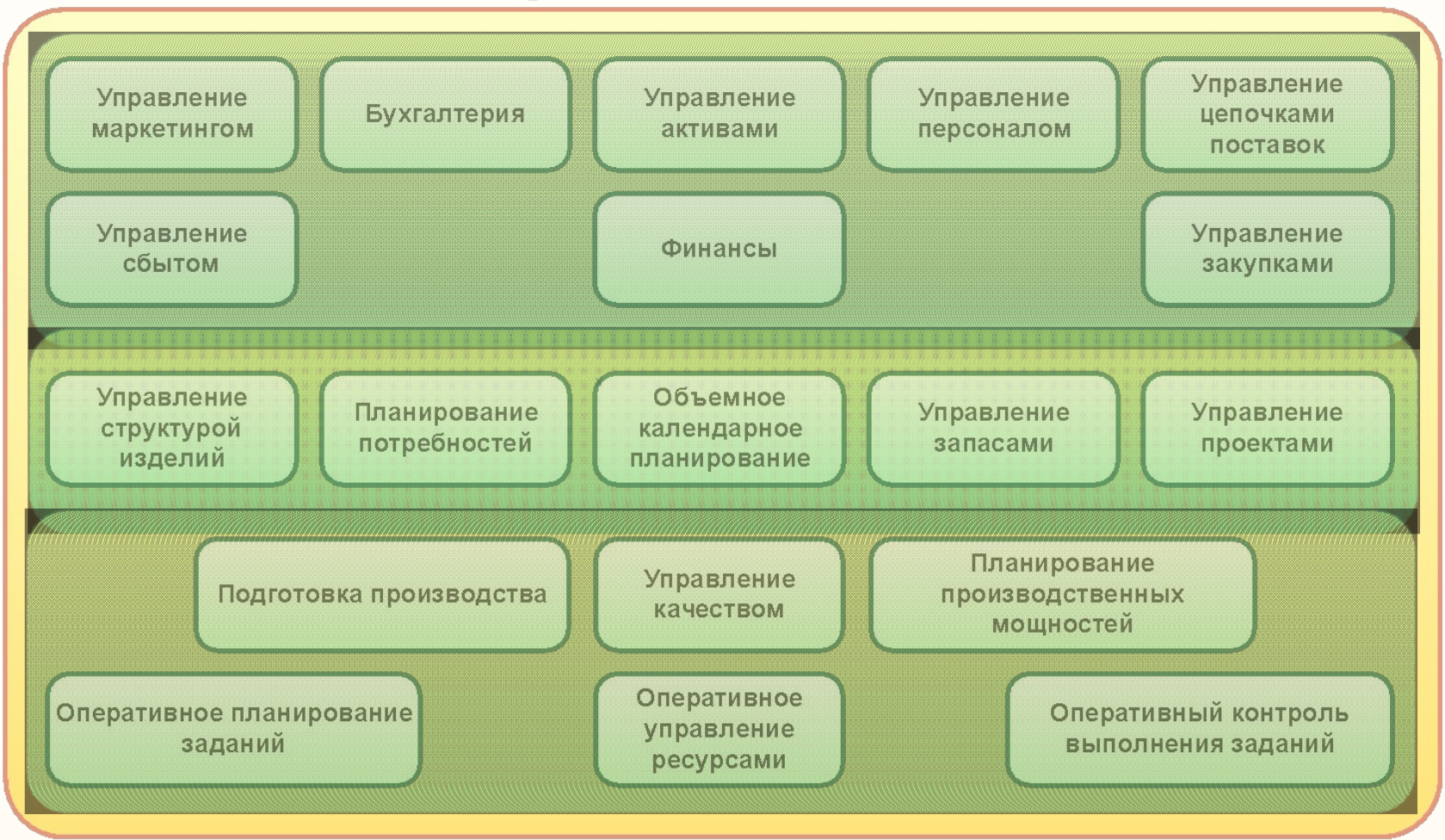

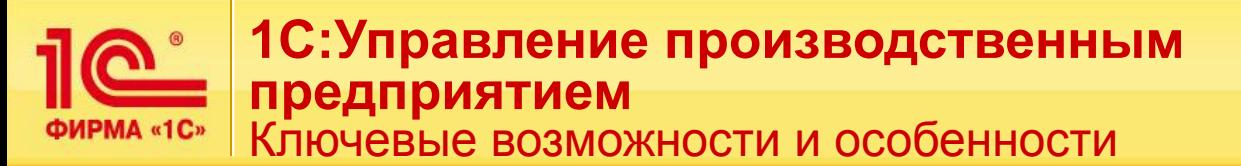

# **Управление НСИ (инженерными данными):**

- Возможность ввода неограниченного количества спецификаций
- Возможность использования альтернативных спецификаций с указанием времени действия каждой;
- Полный перечень технологических операций с основными характеристиками;
- Полнофункциональные возможности ведения полного перечня рабочих центров в древовидной структуре
- Универсальный механизм ввода неограниченного количества технологических карт со всеми требуемыми (ГОСТ) параметрами
- Гибкий механизм назначения конкретной технологической карты необходимой спецификации в указанный период времени

# **Управление рабочими графиками:**

- Универсальный механизм задания графиков рабочих центров с временным периодом их действия
- Создание набора рабочих календарей, для различных графиков
- Универсальный механизм создания графиков для рабочих центров

ФИРМА «1С»

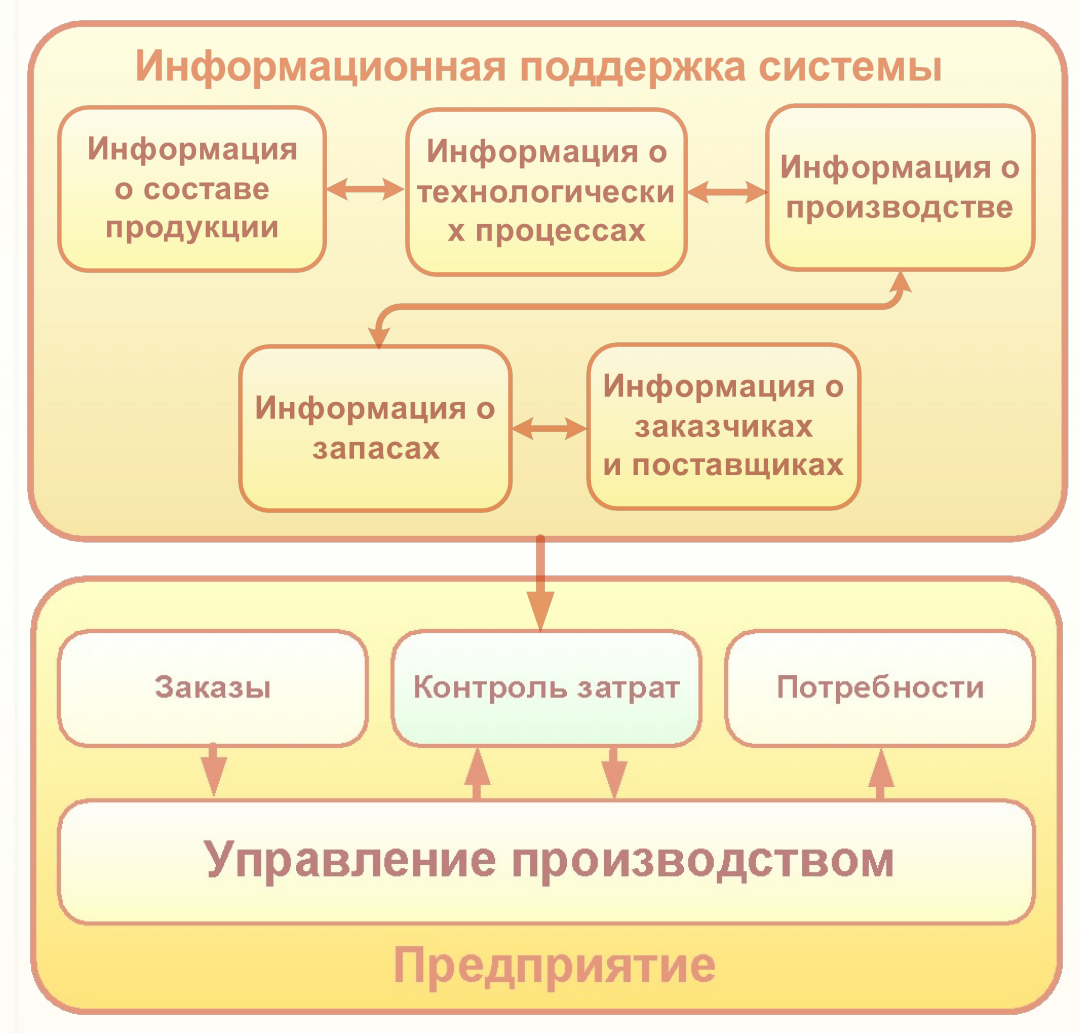

- •Обеспечение комплексного управления данными об изделии, включая его технологию, на всех этапах жизненного цикла
- ▪Поддержка современных методов управления конструкторскотехнологической подготовкой производства (КТПП), применяемых на передовых производствах
- Повышение прозрачности, управляемости и эффективности КТПП
- Организация единого комплекса PLM+ERP и создание единой управленческой системы

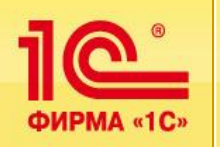

# **1С:PDM Управление инженерными данными:**

- Обеспечивает управление информацией об изделиях на базе современных подходов к организации производства
- Работает с *электронной структурой изделия и электронной технологией*, которые являются фундаментом системы
- Взаимодействует с 1С:Управление производственным предприятием без интеграции

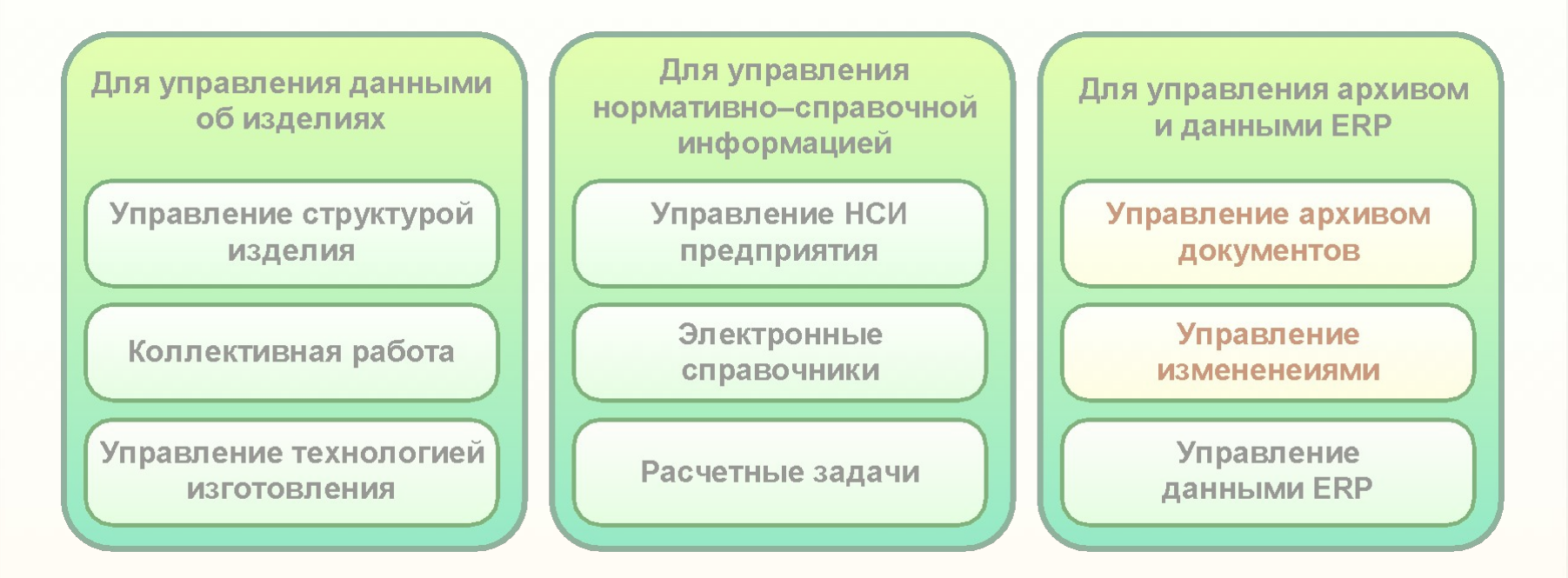

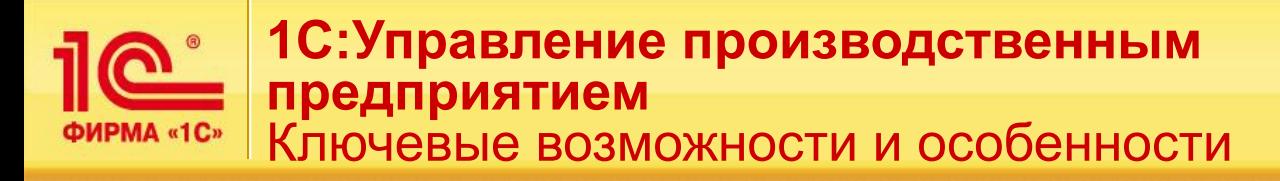

# **Планирование производства:**

- Использование различных сценариев при планировании производства
- Моделирование производственного плана по заданному сценарию
- Механизм укрупненного анализа доступности ключевых ресурсов на стадии укрупненного планирования
- Универсальный механизм работы с корректировками плана (укрупненный и уточненный план)
- Различные варианты распределения производственного плана: «равномерно», «точно к сроку», «как можно быстрее»
- Посменное планирование производства, занятость рабочих центров,

потребность производства

- Формирование заданий на производство (смено-суточные задания, персональные и групповые)
- Все функции планирования в одном месте «Помощник планирования»

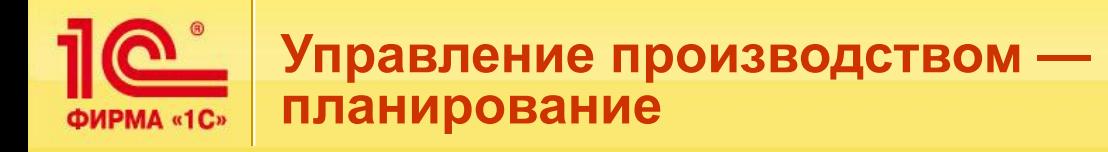

# **Прибыль = доходы – расходы**

*Увеличить доходы и уменьшить расходы*

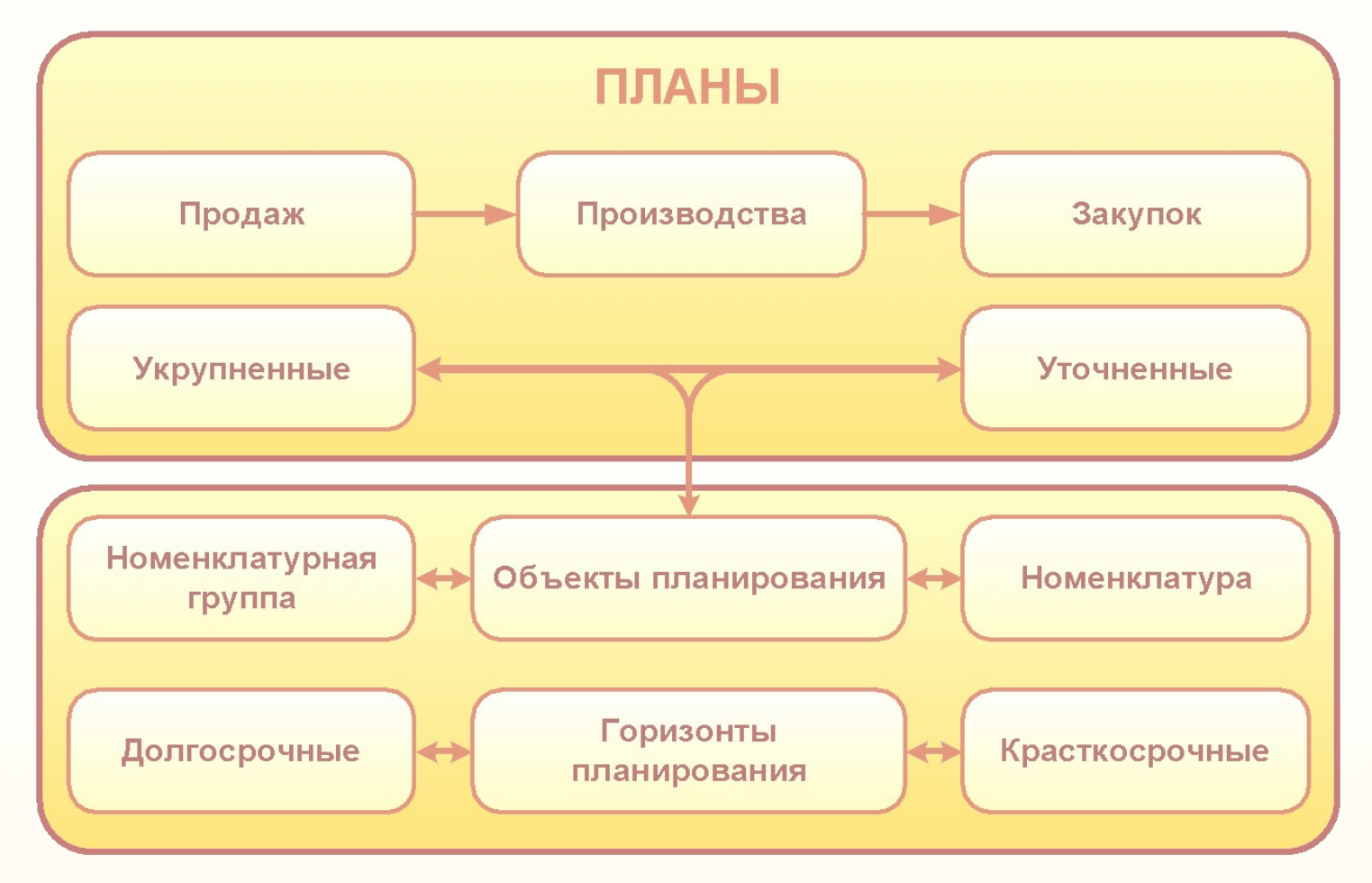

**7**

#### **Настройки планирования — заполнение сценария**ФИРМА «1С»

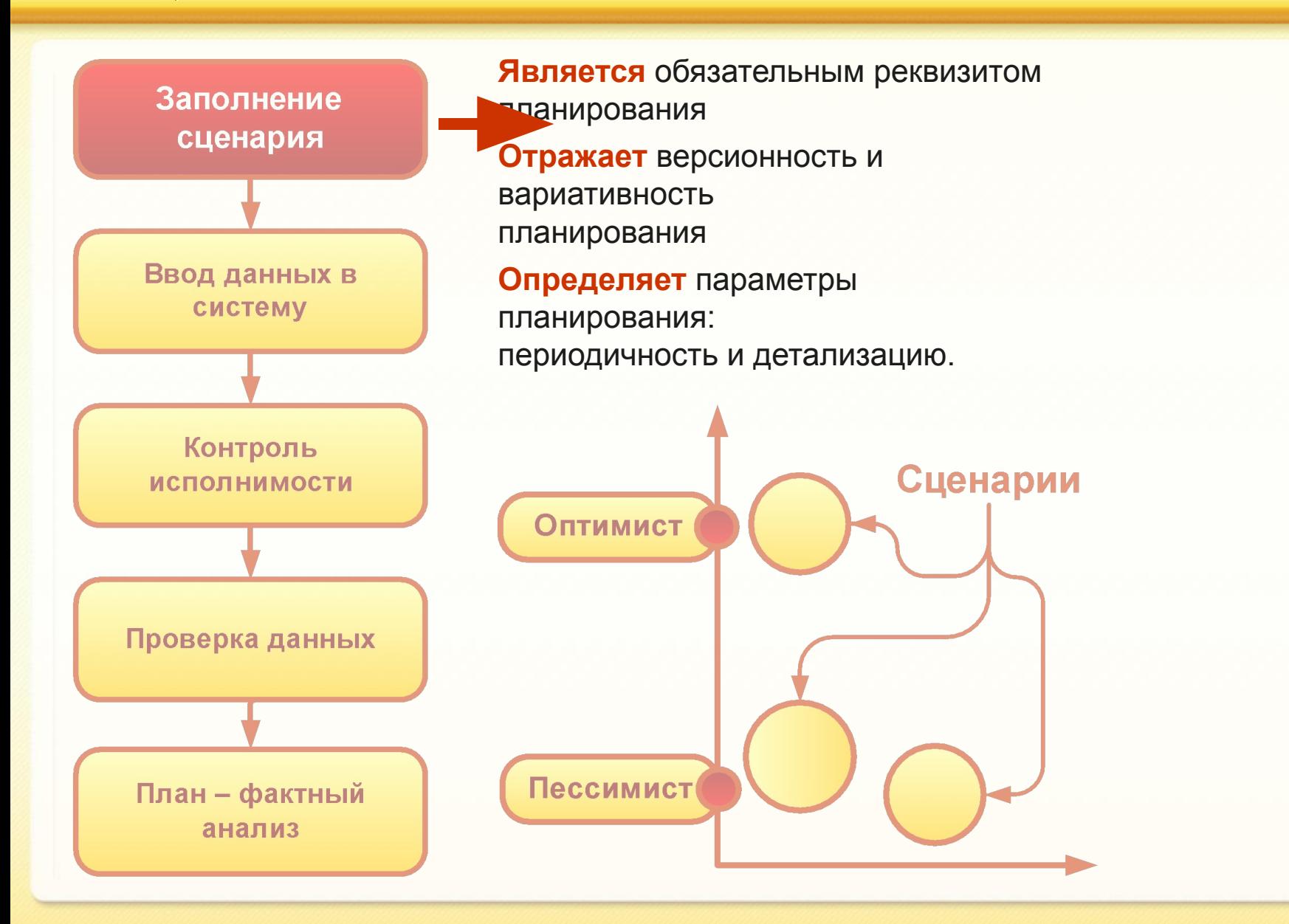

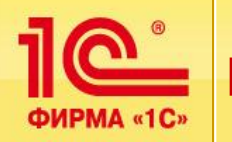

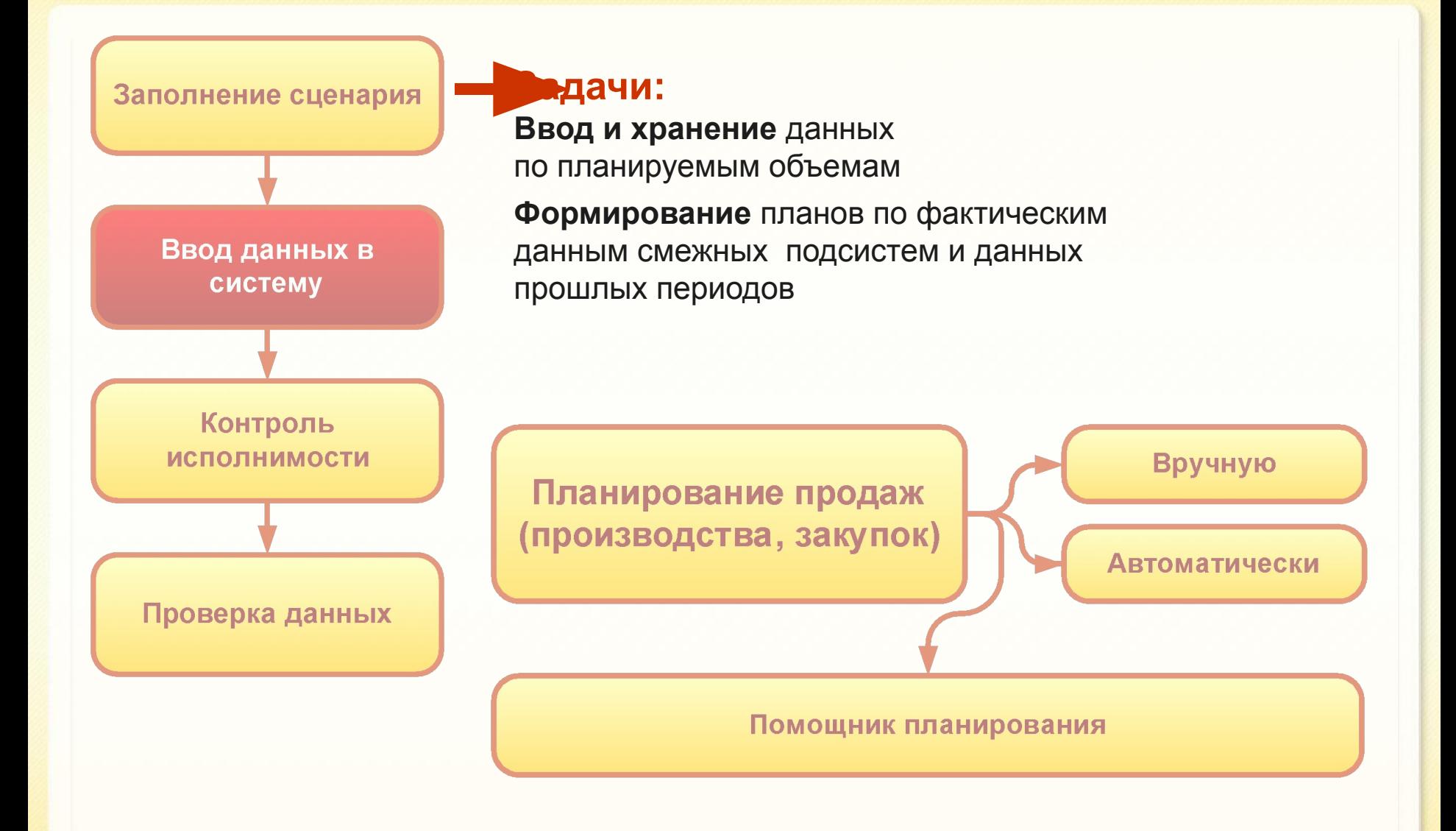

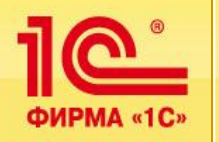

# **Первичный контроль исполнимости по ключевым ресурсам**

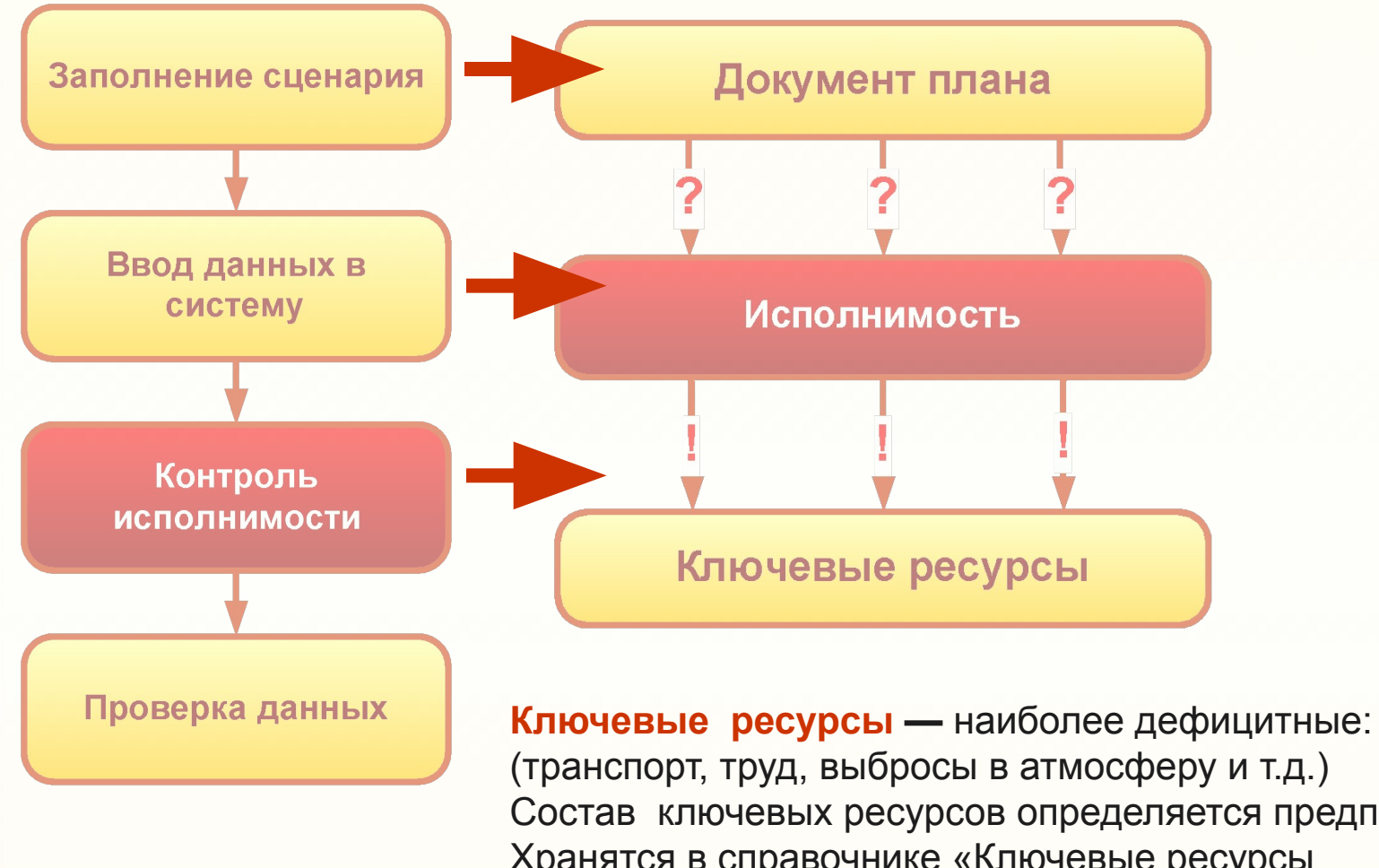

Состав ключевых ресурсов определяется предприятием. Хранятся в справочнике «Ключевые ресурсы предприятия»

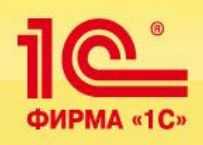

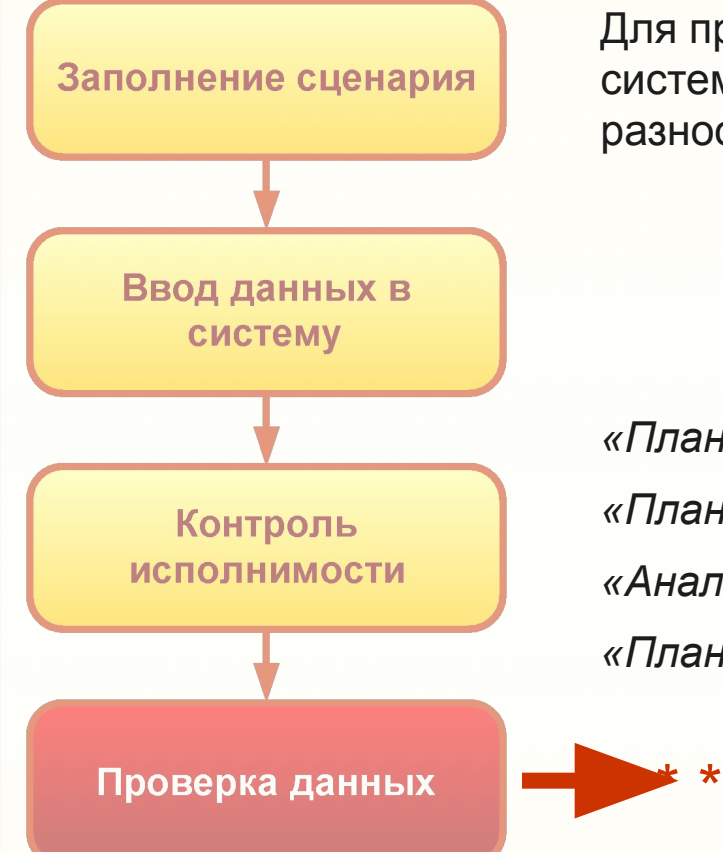

Для проверки плановых данных в системе предусмотрены разнообразные **отчеты:**

*«План производства» «План закупок» «Анализ сходимости планов» «План–фактный анализ»*

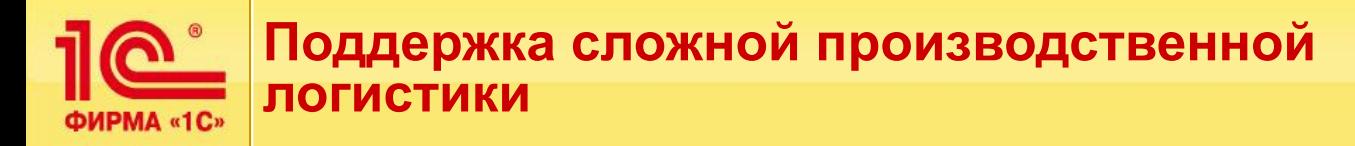

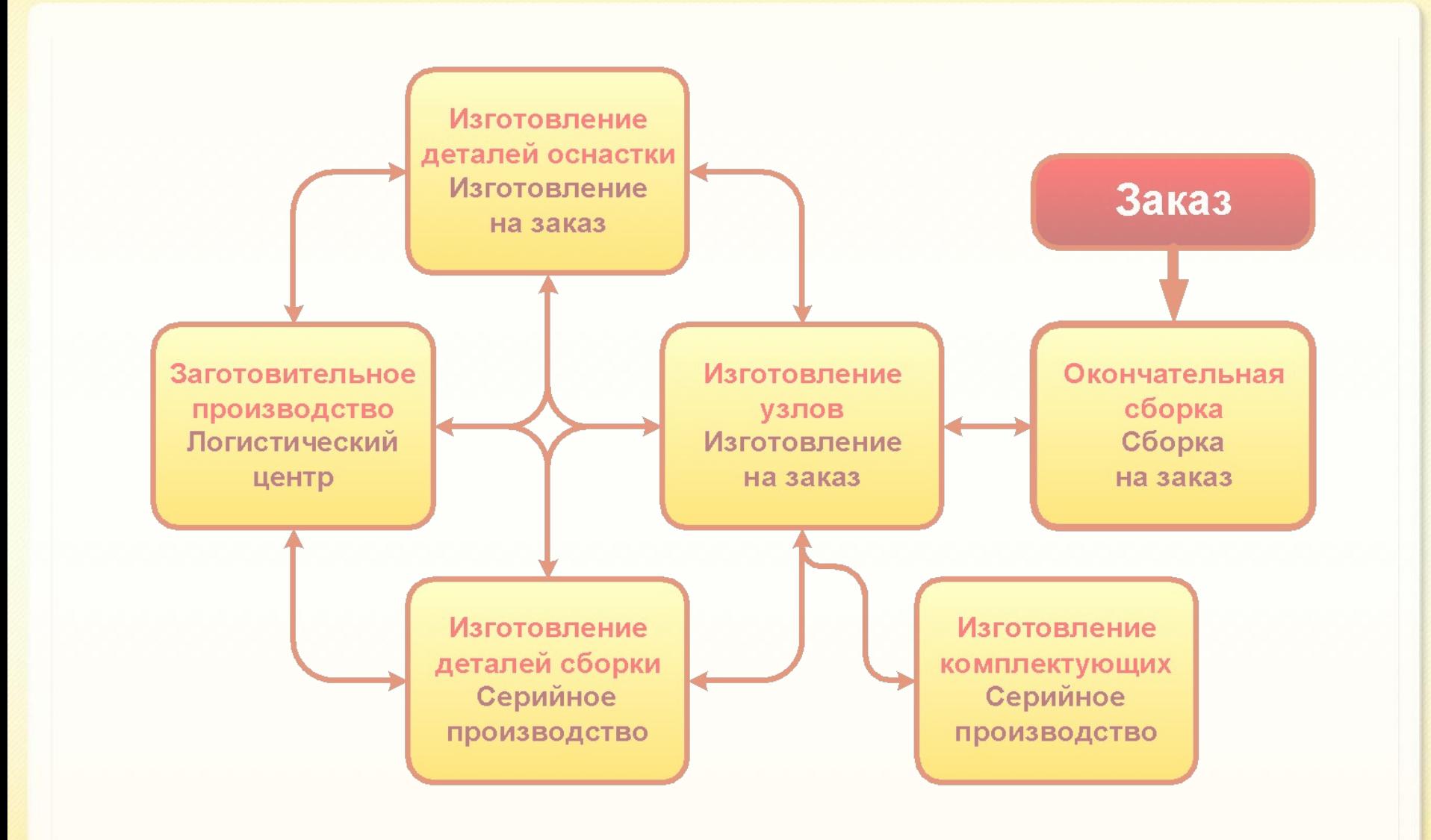

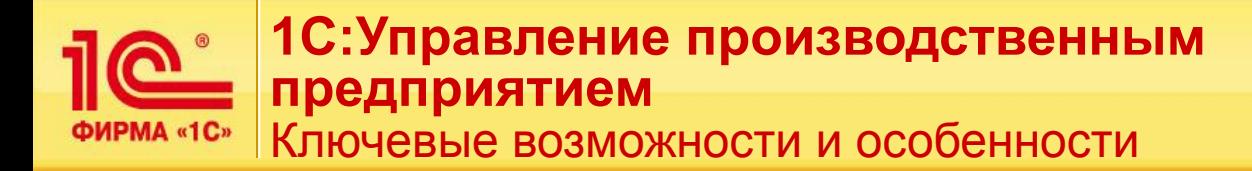

#### **Обеспечение производства:**

- ▪Автоматический расчет потребностей в закупных элементах под производственную программу;
- ▪Планирование потребностей в полуфабрикатах для производства, точно к сроку;

#### **Контроль производственного процесса:**

- ▪Удобный посменный отчет о планах выпуска для каждого производственного подразделения;
- ▪Возможность задания дополнительных контрольных точек по маршруту изготовления — усиленный контроль;
- ▪Развитый инструментарий план–фактного анализа;
- ▪Возможность точно определить на какой операции находится та или иная партия;

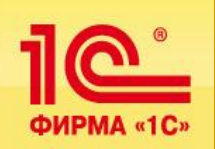

**Интеграция производственных подразделений в единую систему управления предприятием**  используя схему автоматизации материального потока

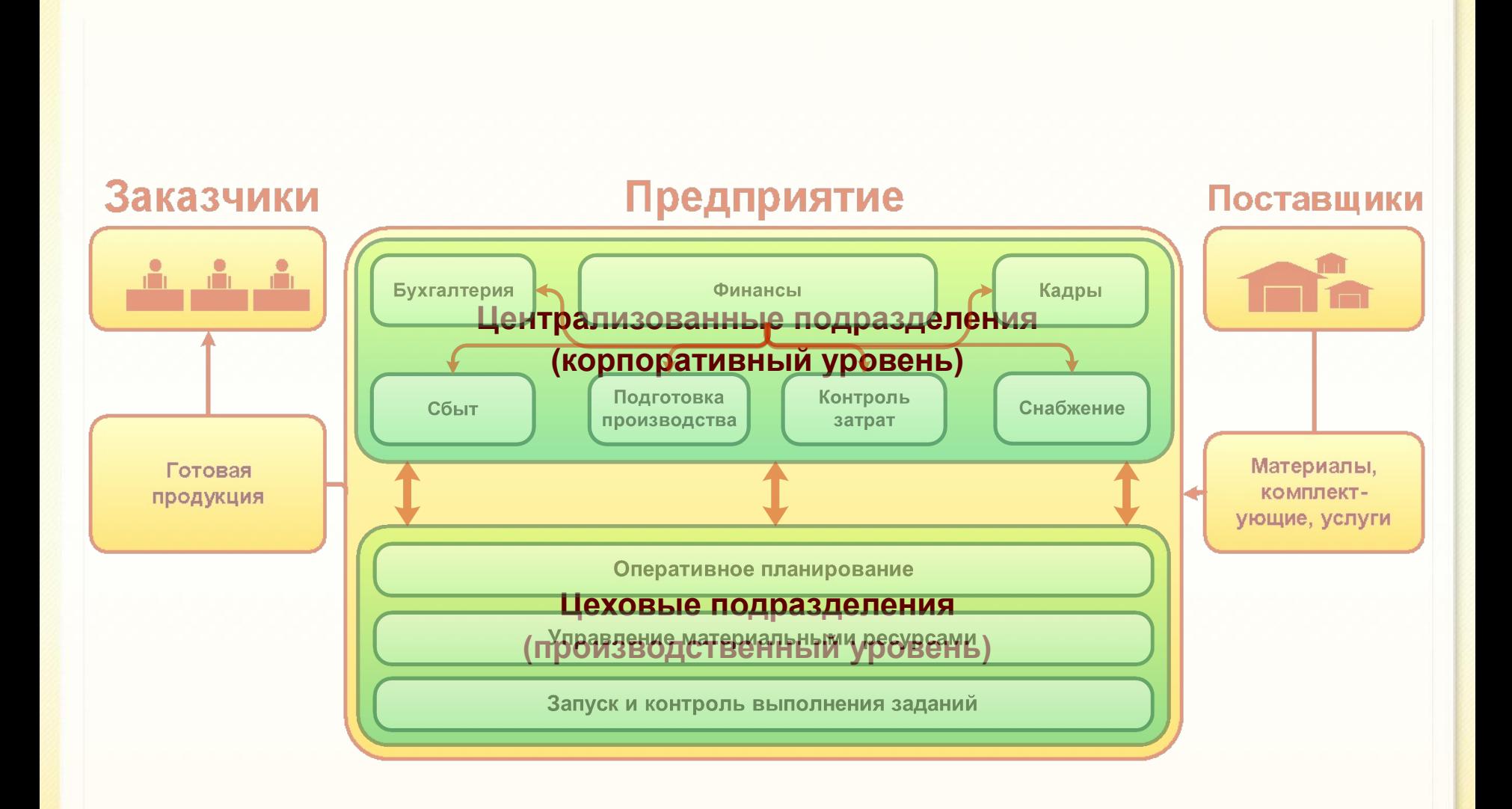

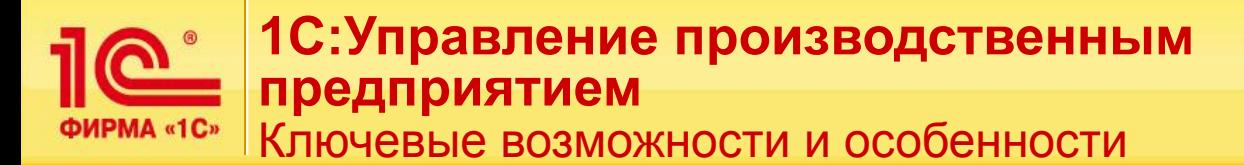

- ▪Гибкая настройка на любую производственную структуру
- ▪Быстрое поэтапное внедрение
- ▪Открытость и экономичность
- ▪Получение эффекта от внедрения даже в одном производственном подразделении
- ▪Легкая адаптация к изменениям

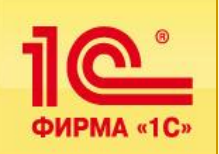

**Ожидаемый эффект от внедрения системы оперативного управления производством**  на базе 1С:Управление производственным предприятием

# КАЧЕСТВЕННЫЙ:

- 
- 
- 
- 

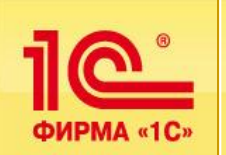

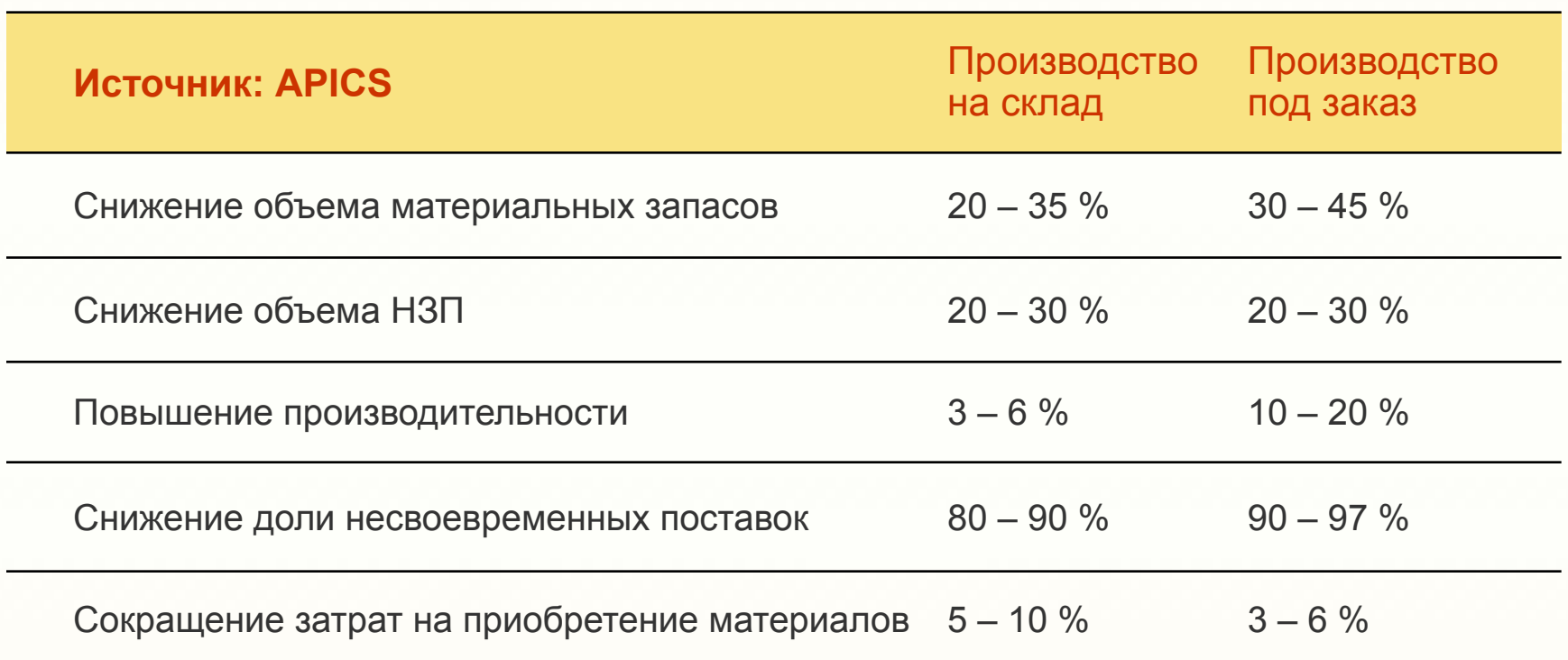

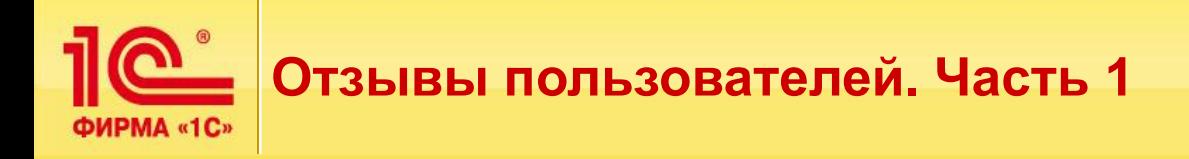

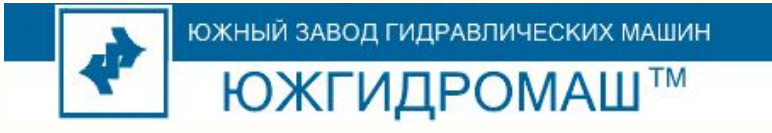

#### **ООО «ЮЖНЫЙ ЗАВОД ГИДРАВЛИЧЕСКИХ МАШИН»**

(Торговая марка «ЮЖГИДРОМАШ») – предприятие, производящее насосное оборудование

Директор ООО «Южный завод гидравлических машин» **Телегуз Эдуард Николаевич**:

*«…. полученная в результате достоверная «нормативка» позволила полностью перестроить все процессы планирования на предприятии. Теперь изменения в конструкторской документации «пересчитываются» в изменения плановой себестоимости в течение нескольких минут (иногда прямо в ходе телефонного разговора с покупателем), хотя раньше на это могла уходить половина рабочего дня. Составление плана закупок перестало быть ритуалом группы «жрецов» отдела снабжения, а превратилось в рутинную процедуру расчета потребностей на основании плана производства…»*

http://v8.1c.ru/news/newsAbout.jsp?id=3403

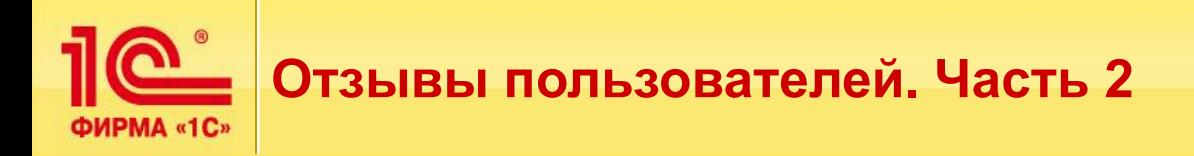

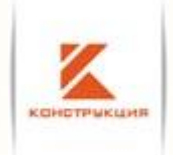

**ОАО «Конструкция»** — специализированное предприятие по производству металлоконструкций и металлоизделий для строительства

*Внедрение программного комплекса на базе «1С: Предприятие 8«позволило минимизировать сроки исполнения производственных заказов на 15 – 20%, снизить производственные издержки на 7–10%, более эффективно организовать работу персонала компании и существенно снизить количество ошибок при составлении регламентированной отчетности.*

Заместитель директора по финансам ОАО «Конструкция» **Поважнюк Елена Николаевна**:

*«Система «1С:Предприятие 8» в эксплуатации оказалась очень удобной и отвечающей нашим требованиям. Мы хотели получить программу, дающую полную и достоверную информацию. Сейчас мы ее имеем и можем оперативно реагировать на любые изменения ситуации…»*

http://v8.1c.ru/news/newsAbout.jsp?id=3143

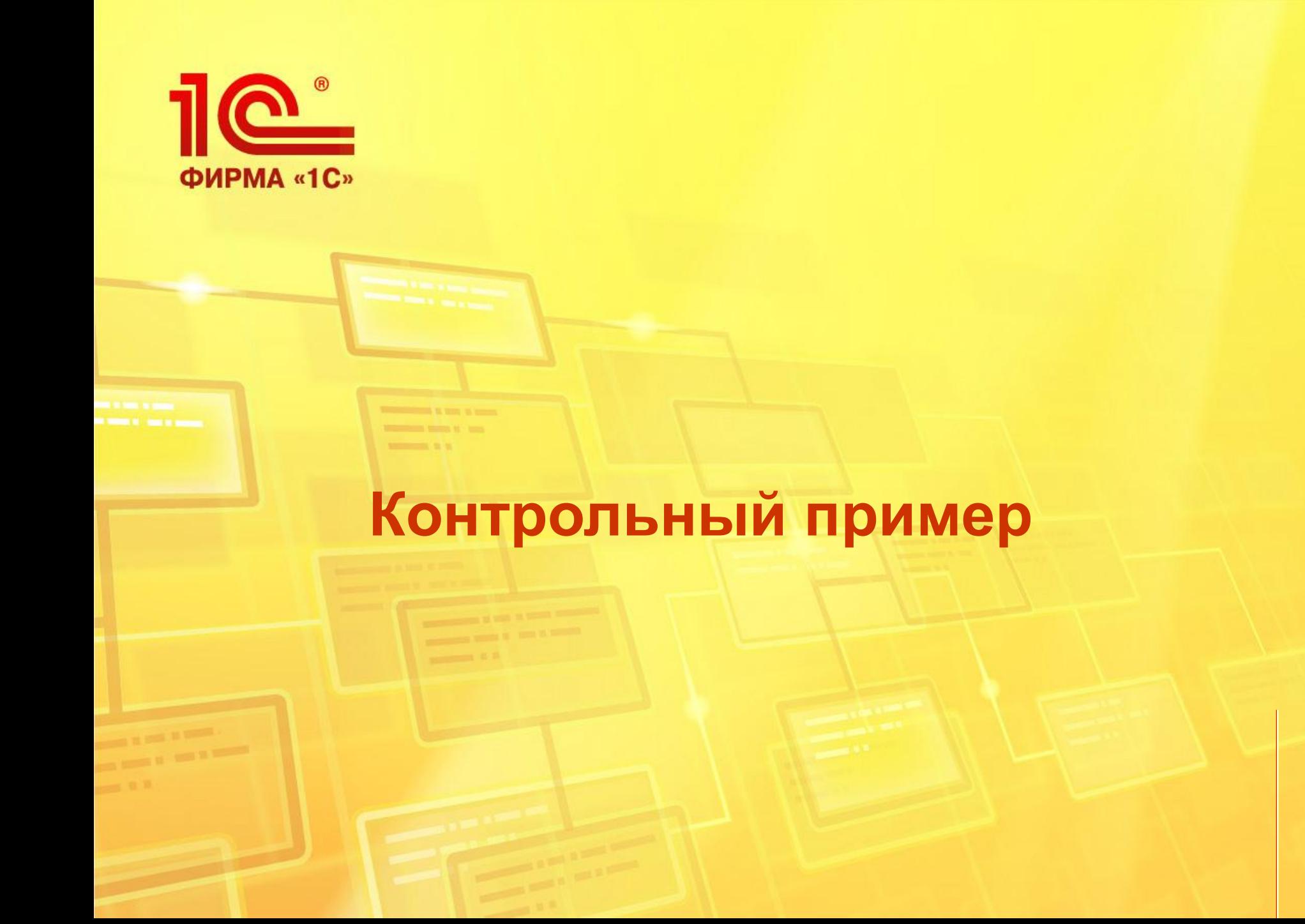

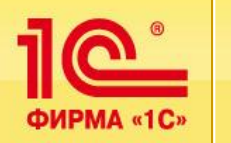

# **Номенклатура контрольного примера**

### **Номенклатура контрольного примера:**

- На предприятии производится: РХ4.564.700.00 Реле электромагнитное РЭН 18
- При изготовлении продукции изготавливаются много полуфабрикатов (деталей, сборок)
- Учет по сериям не ведется
- Полные наименования соответствуют наименованиям номенклатуры

#### **Назначенные параметры номенклатуры:**

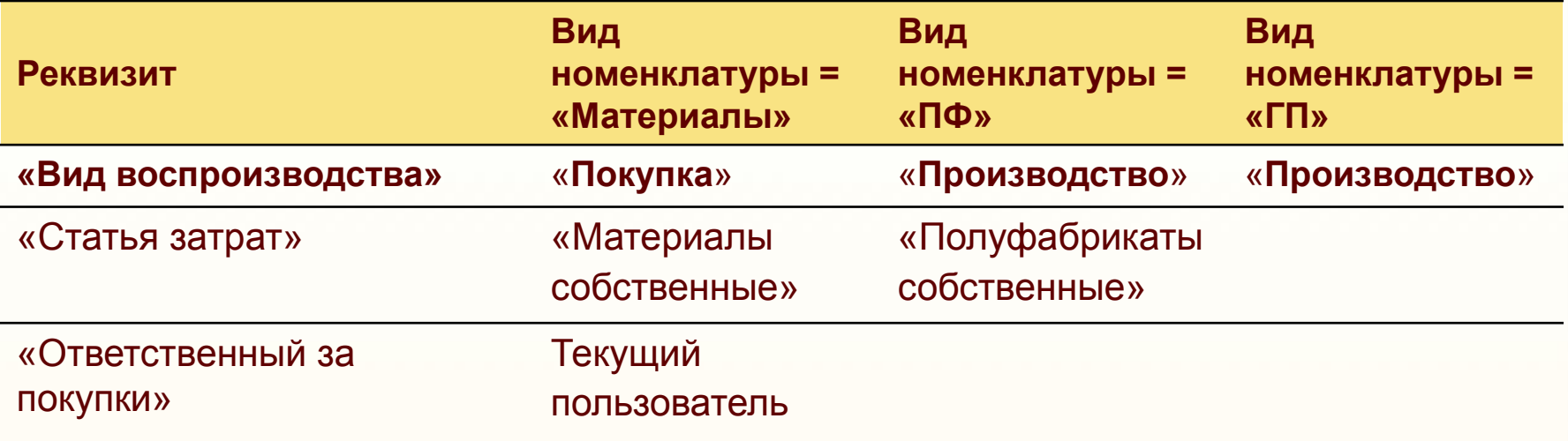

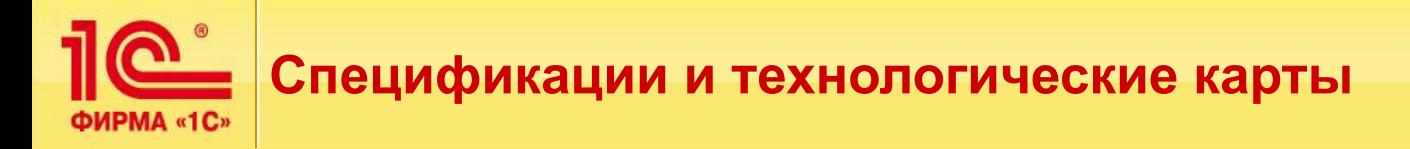

### **Спецификации:**

Введены спецификации. У всех спецификаций состояние «**Утвержден**», флажок «**Активная спецификация**» установлен.

Спецификация на изготовление Полуфабриката *«РХ4.564.730.03 Толкатель»*:

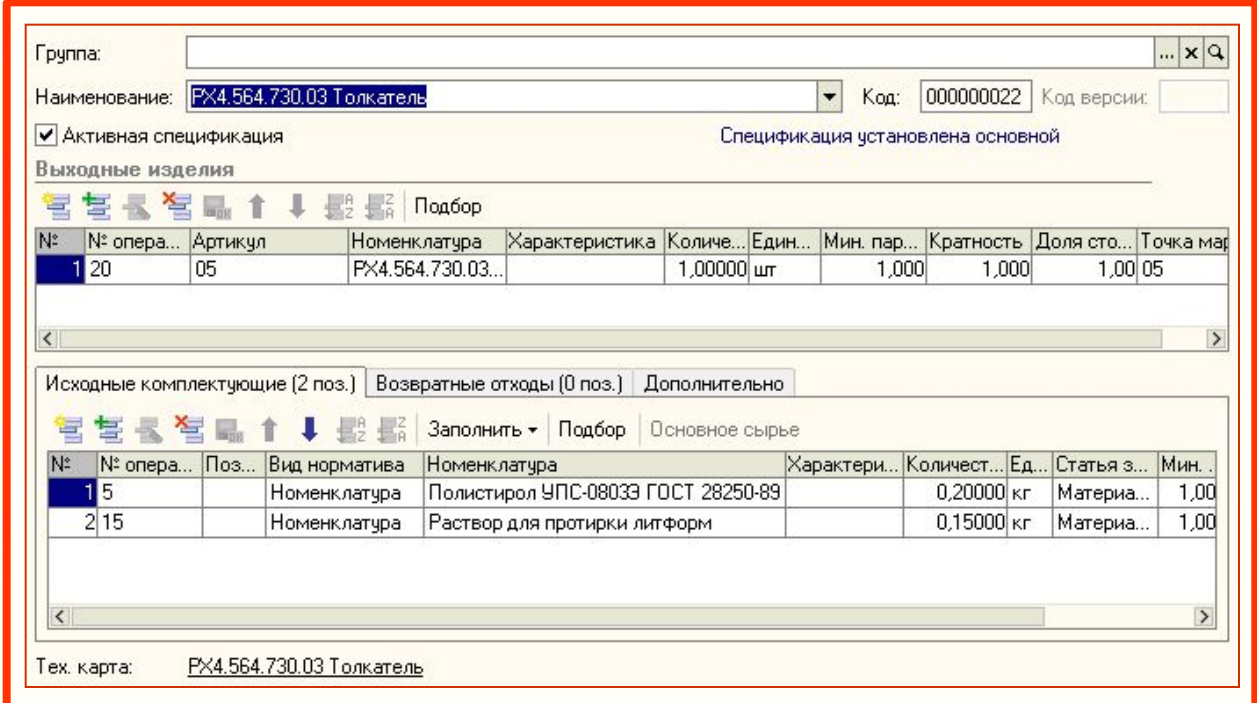

**Возможность ввода неограниченного количества спецификаций**

### **Основные спецификации номенклатуры:**

Установлены следующие основные спецификации номенклатуры:

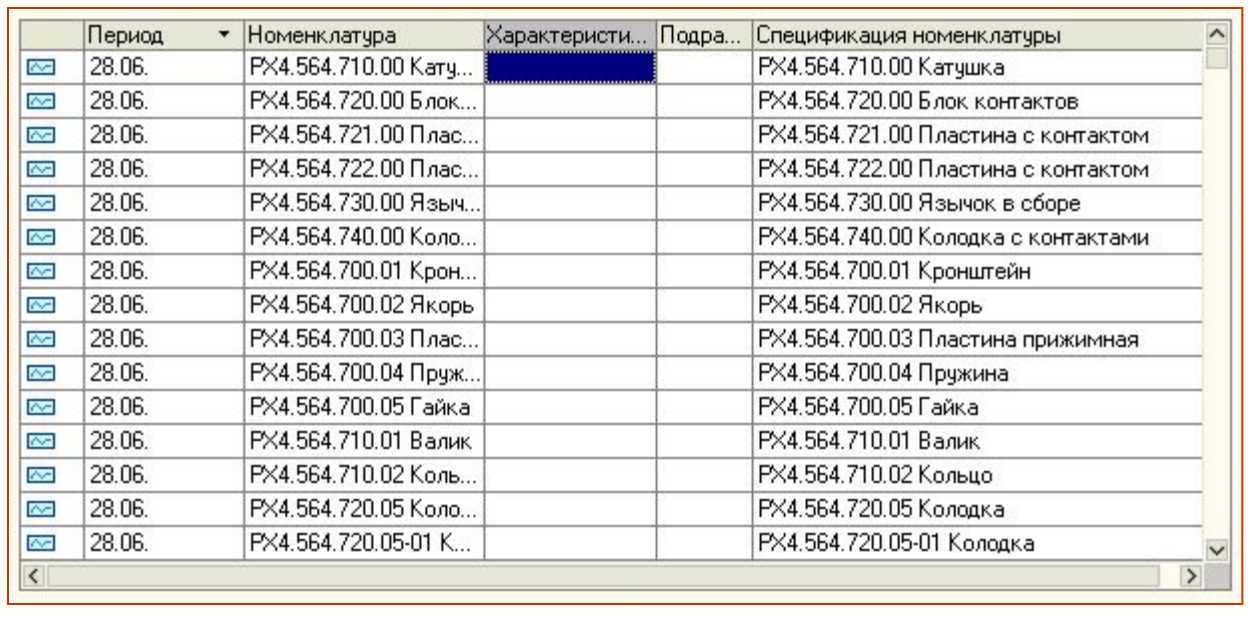

**Возможность использования альтернативных спецификаций с указанием времени действия** 

# **Справочник технологических операций**

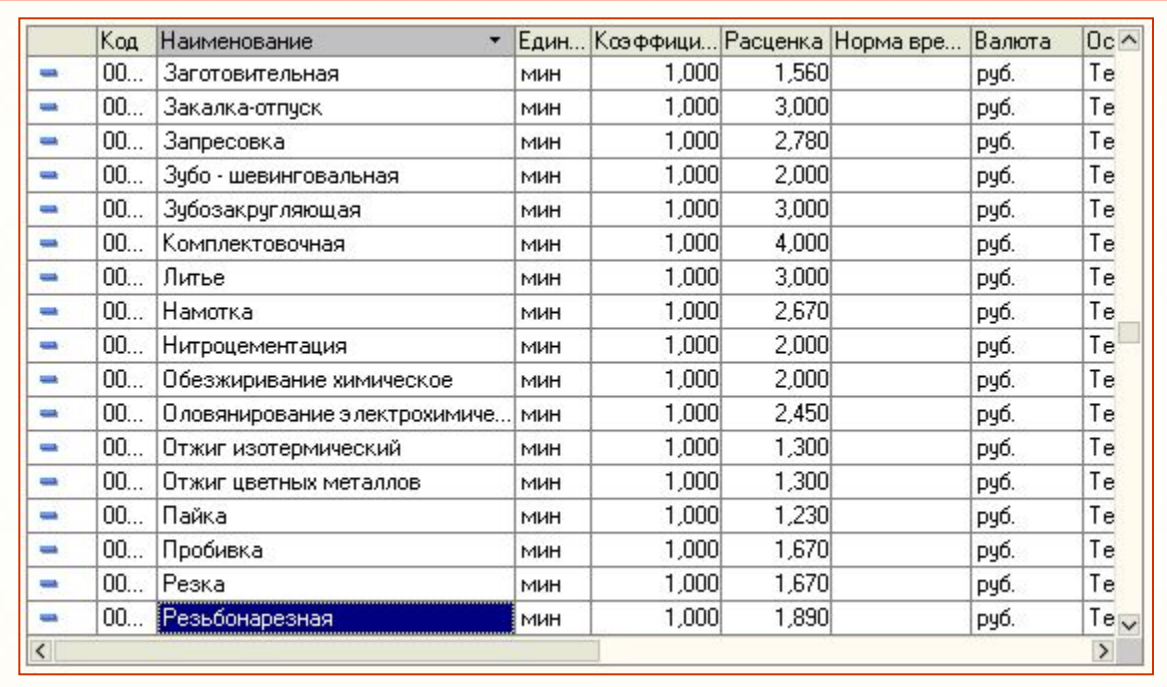

**Полный перечень технологических операций с основными характеристиками, включая ценовые показатели**

# **Спецификации и технологические карты** ФИРМА «1С»

#### Введены *рабочие центры* для заполнения технологических карт и посменного планирования:

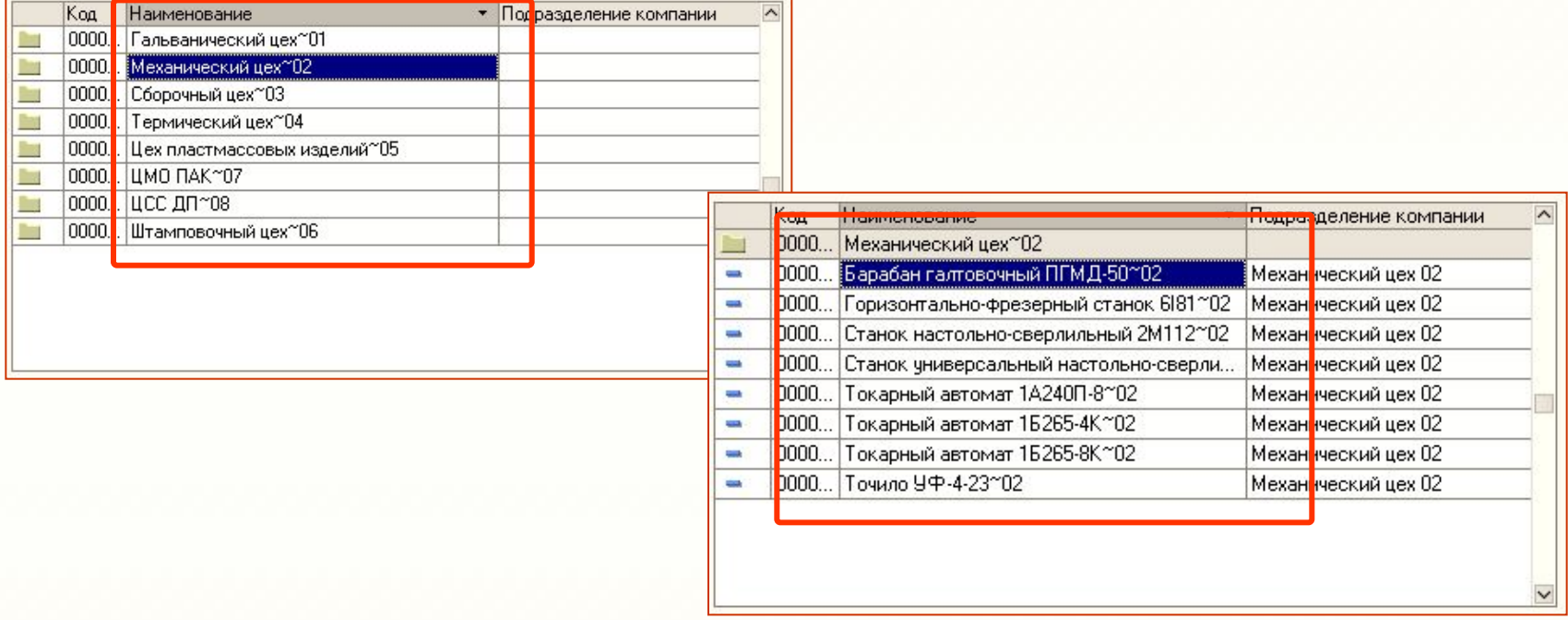

#### **Полнофункциональные возможности ведения полного перечня рабочих центров в древовидной структуре**

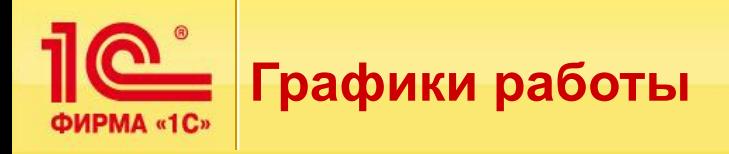

# **Графики работы рабочих центров**

Рабочие смены

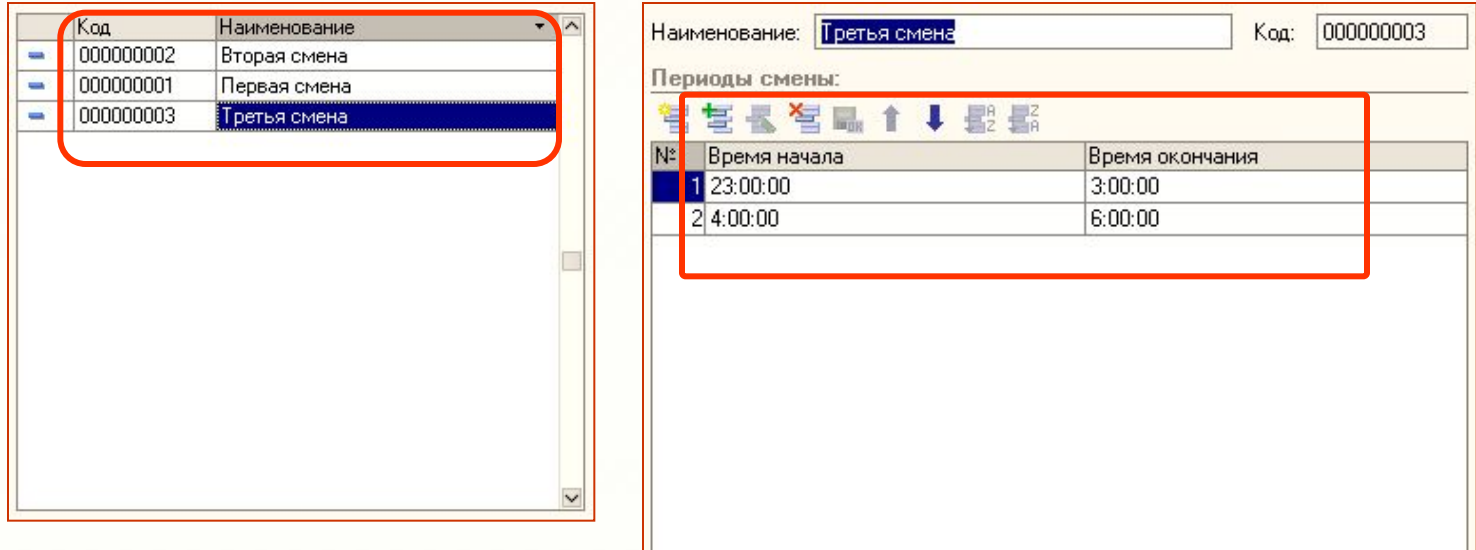

# **Универсальный механизм создания графиков для рабочих центров**

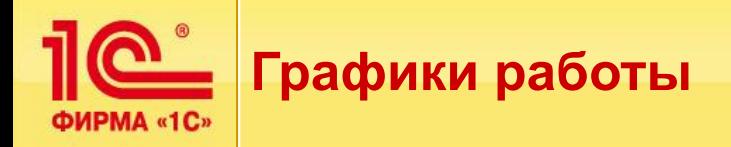

# **График работы**

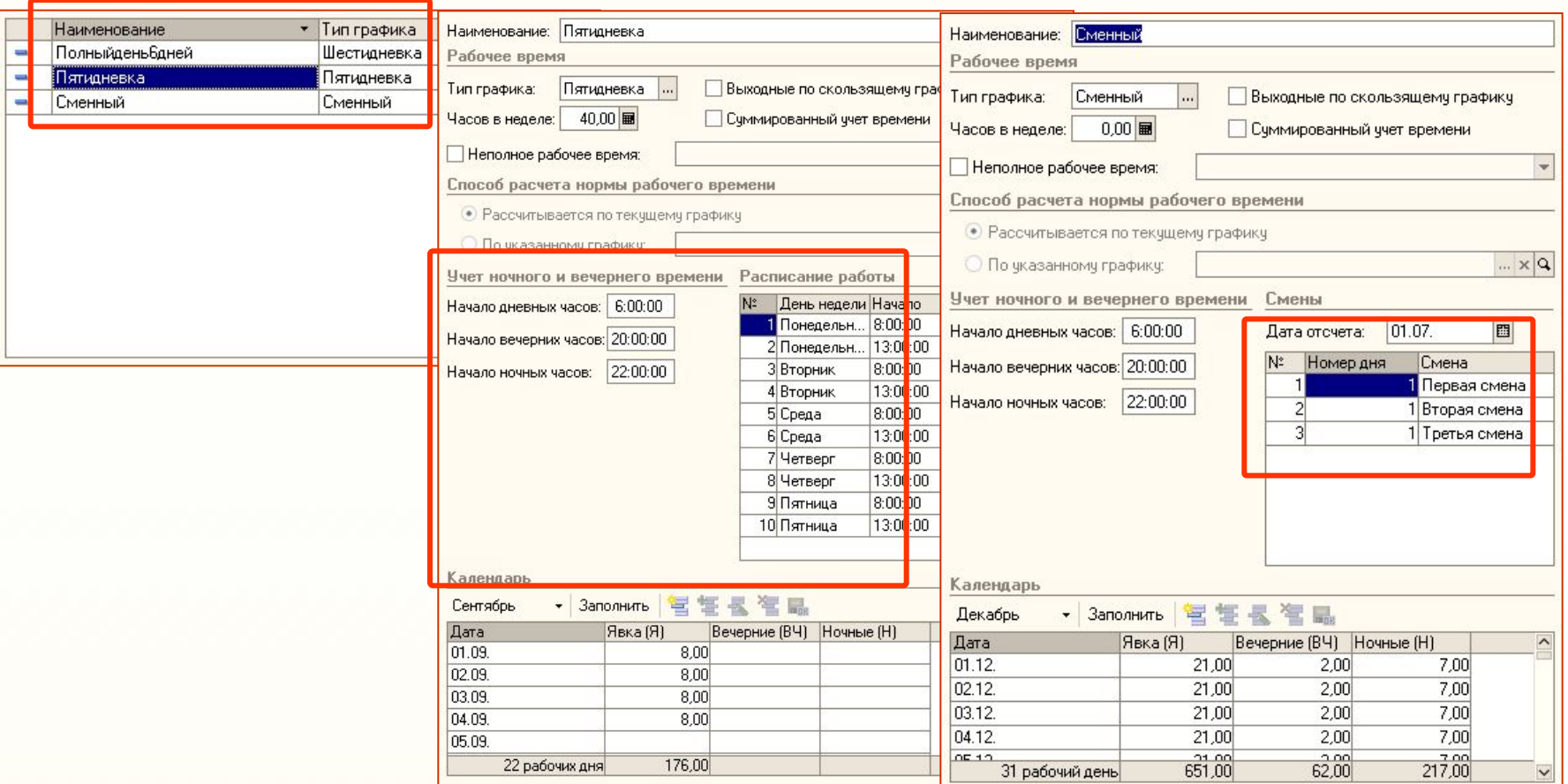

# **Создание набора рабочих календарей, для различных графиков**

**27**

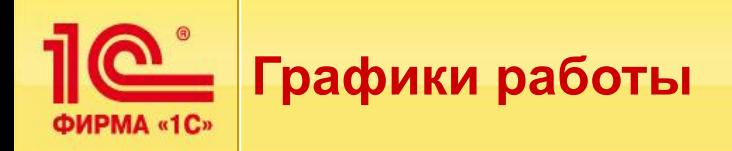

# **Назначение графиков рабочих центров**

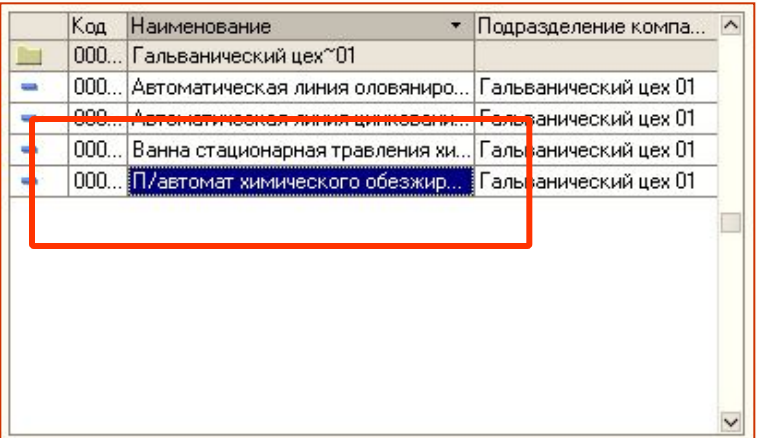

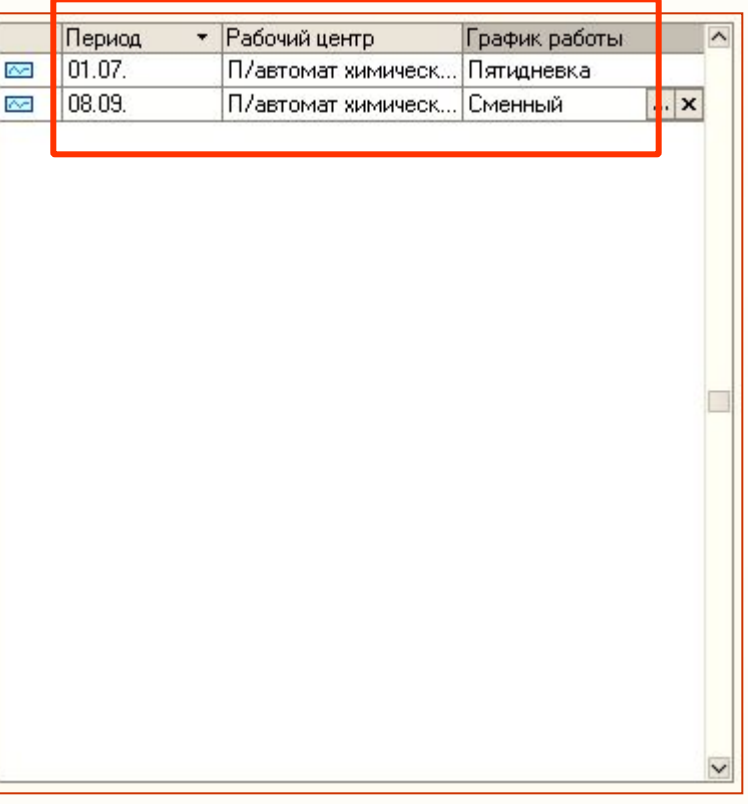

**Универсальный механизм задания графиков рабочих центров с временным периодом их действия**

#### **Технологические карты производства номенклатуры:**

Справочник технологические карты производства

Введены технологические карты на производство РХ4.564.700.02 Якорь

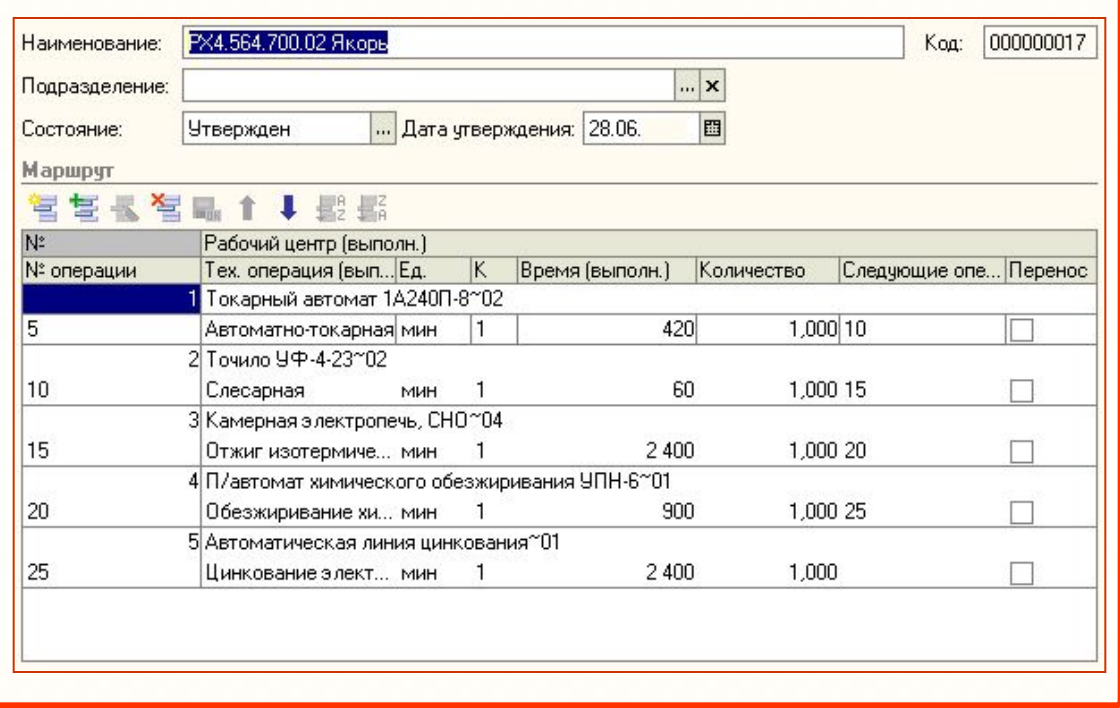

**Универсальный механизм ввода неограниченного количества технологический карт со всеми требуемыми (ГОСТ) параметрами**

# **Связывание спецификаций и технологических карт**

Произведено назначение технологических карт в качестве основных для спецификаций

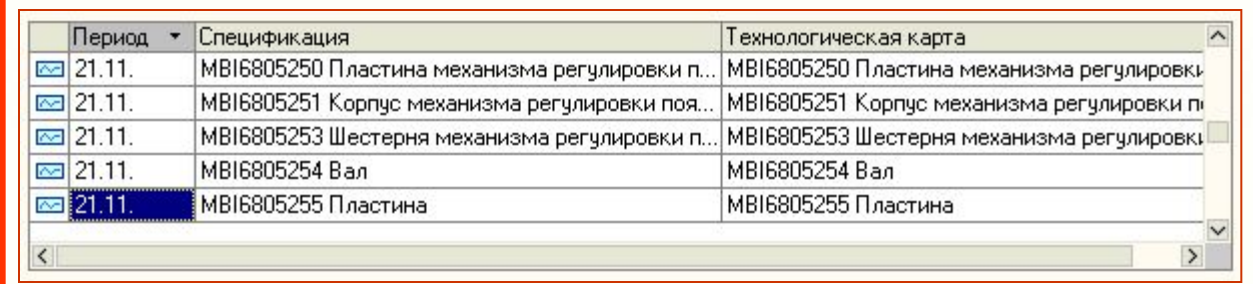

**Гибкий механизм назначения конкретной технологической карты необходимой спецификации в указанный период времени**

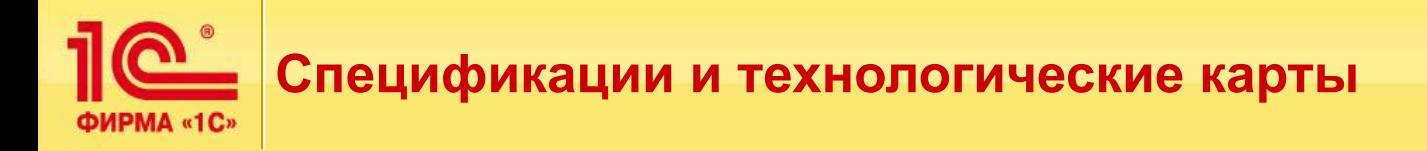

# **Формирование точек маршрута**

Вводим точки маршрута

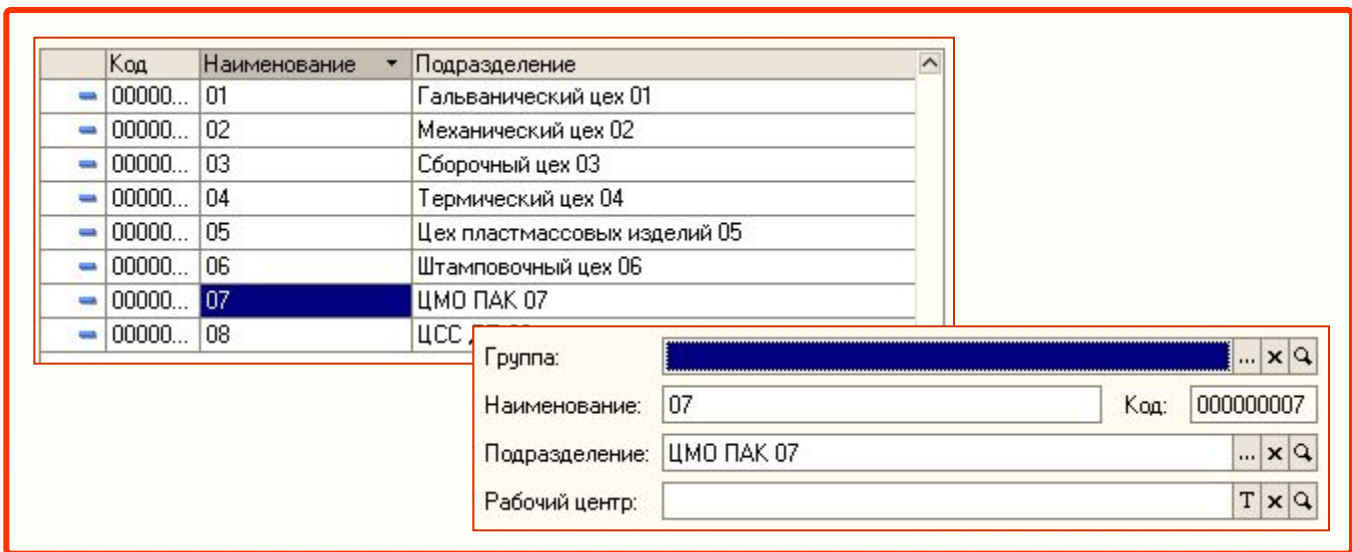

**Возможность задания дополнительных контрольных точек по маршруту изготовления — усиленный контроль**

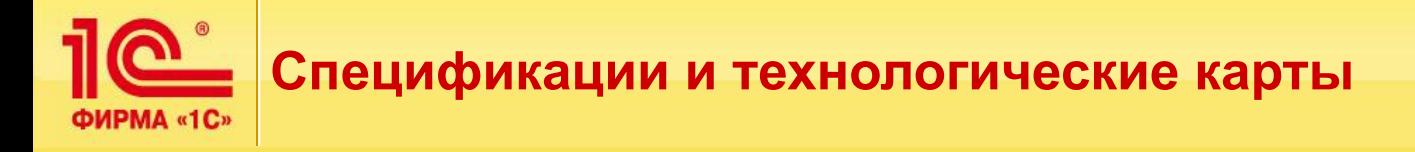

# **Назначение номеров операций и точек маршрута в спецификациях**

В спецификациях, связанных с технологическими картами заполнение номеров операций и точек маршрута

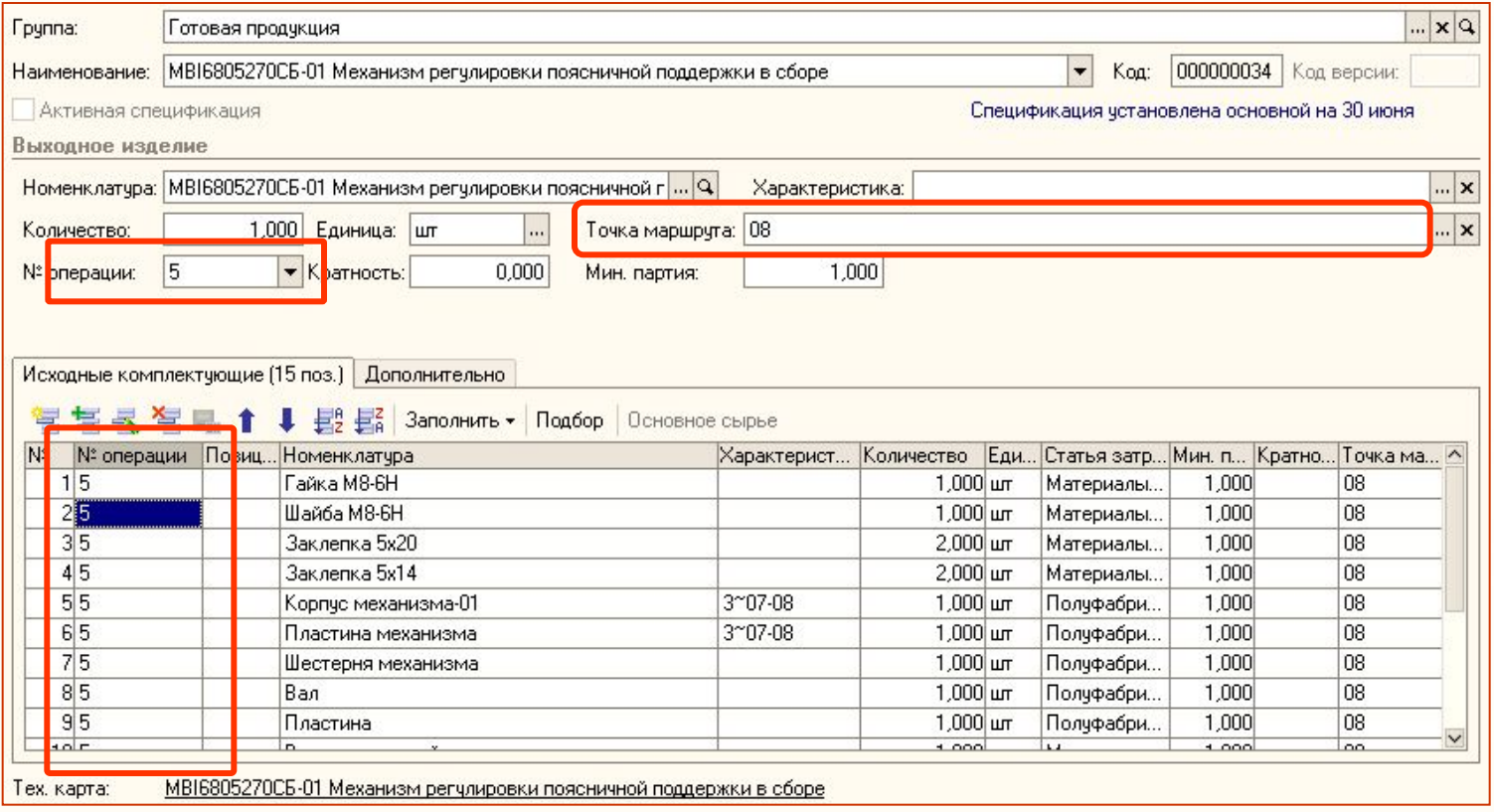

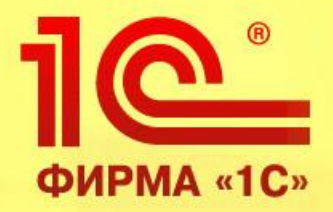

# **Контрольный пример — Планирование производства**

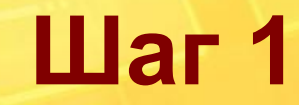

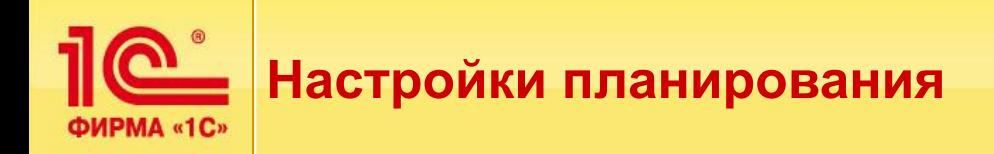

# **Сценарии планирования**

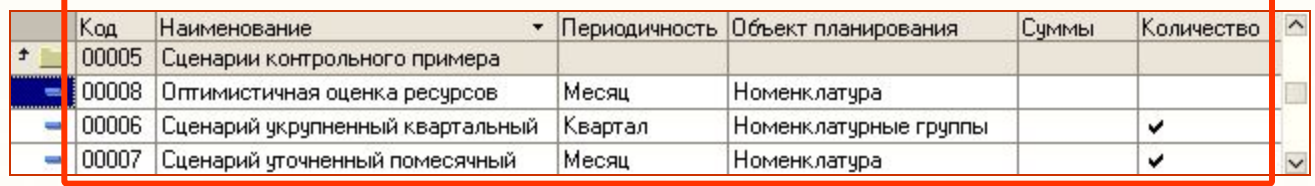

# **Ключевые ресурсы**

В оценке исполнимости планов применяются ключевые ресурсы:

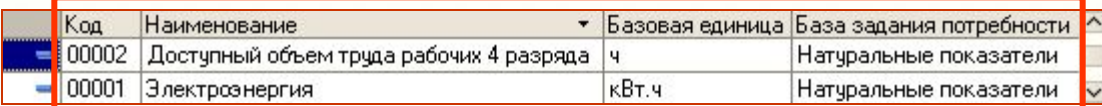

# **Доступность ключевого ресурса/ Профили потребления**

#### **ключевых ресурсов**

Определена доступность ключевых ресурсов и их потребность

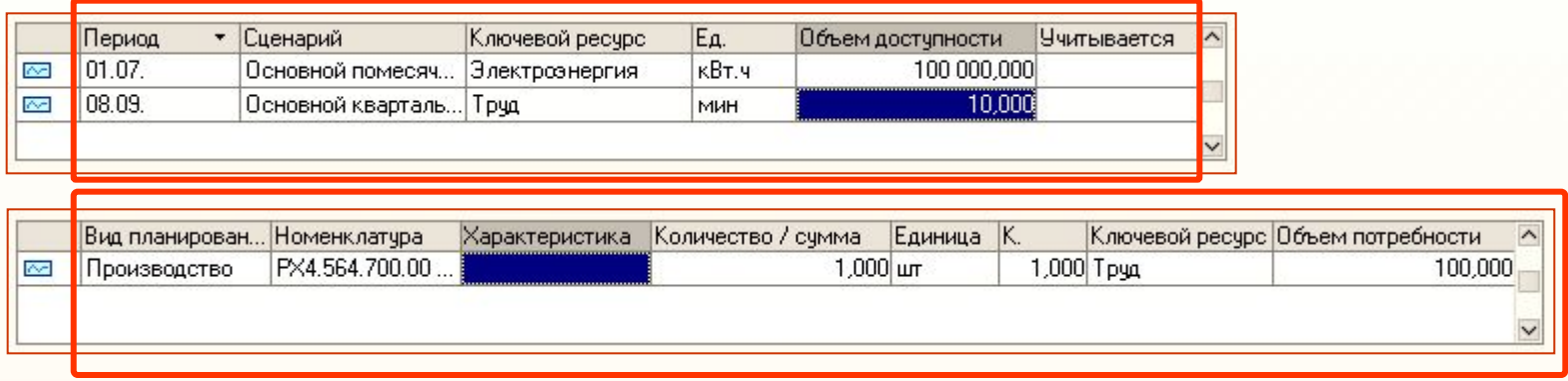

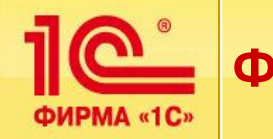

# **Формирование планов производства**

Создаем планы производства на июль на основе планов продаж на июль года. При этом учтем введенные данные о плановых изменениях запасов готовой родукции (прирост за июль).

Формируются планы «сдачи продукции» (в составе – только готовая продукция, без полуфабрикатов).

Формирование планов производится обработкой «**Помощник планирования**».

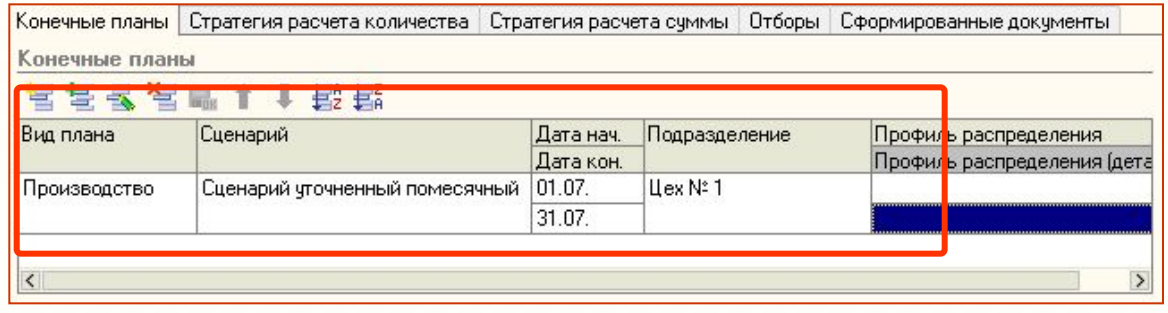

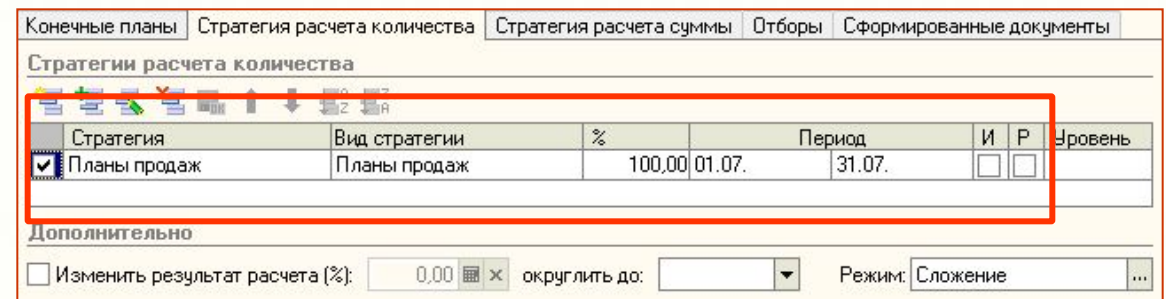

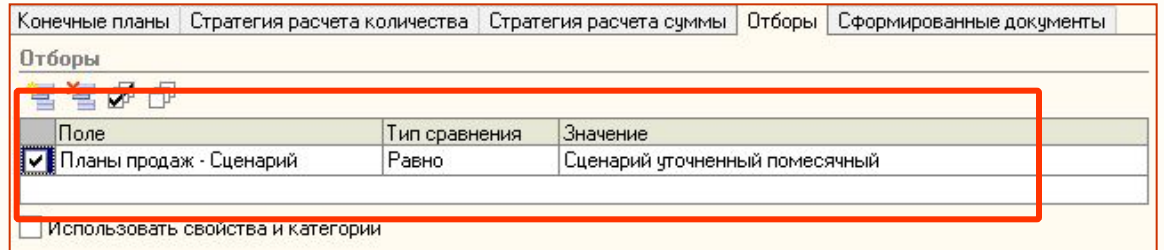

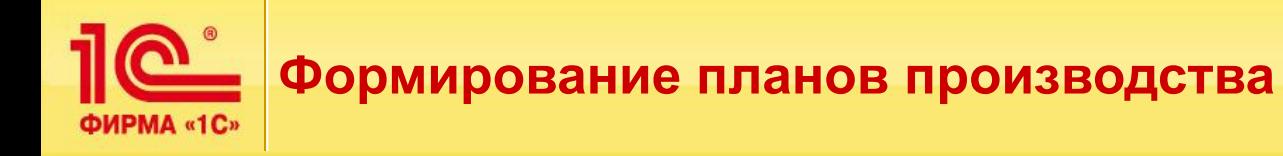

#### **Формирование планов производства**

После выполнения формирования планов на закладке

#### «**Сформированные документы**»

должен образоваться документ «**План производства**» с планом на июль:

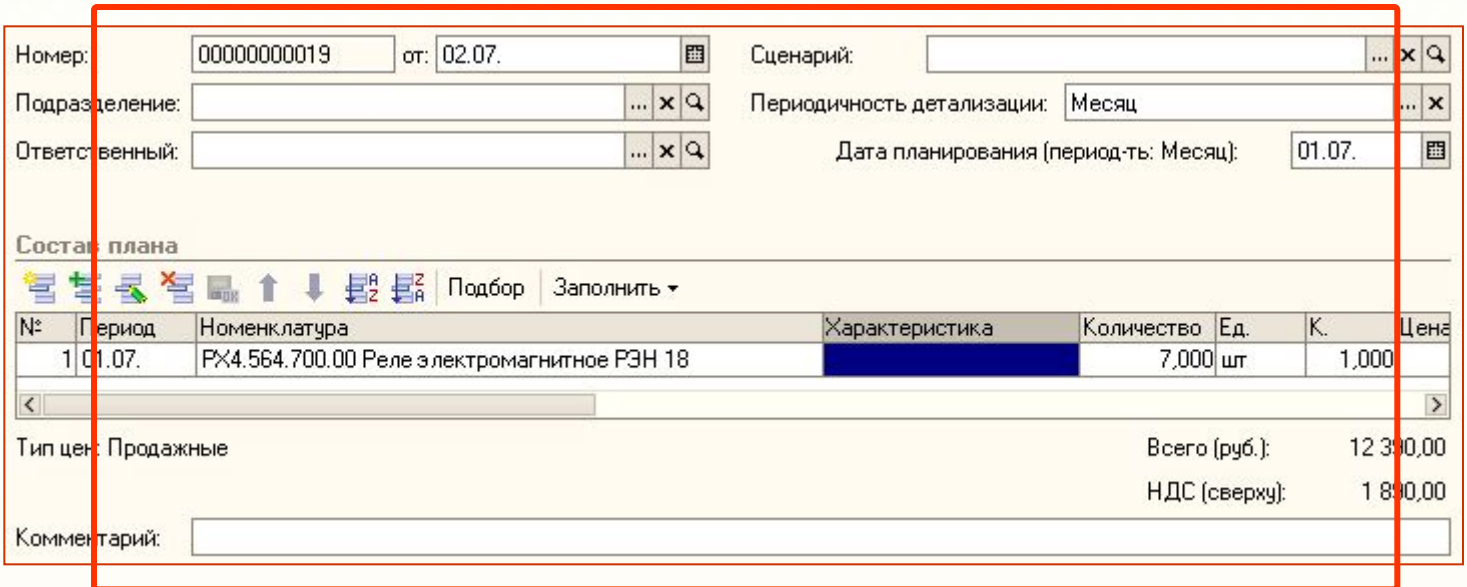

**Таким образом сформирован первоначальный план производства на месяц** 

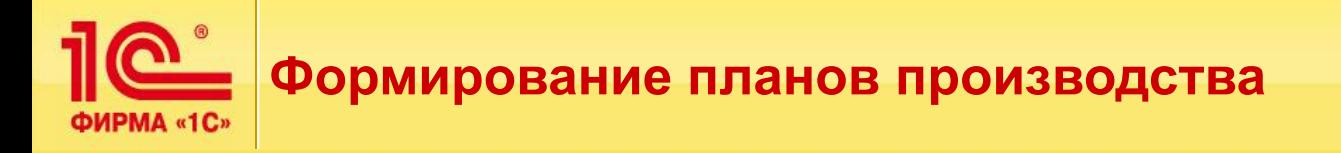

#### Проверка сформированного плана производства проводится отчетом **«Планы производства»** за июль

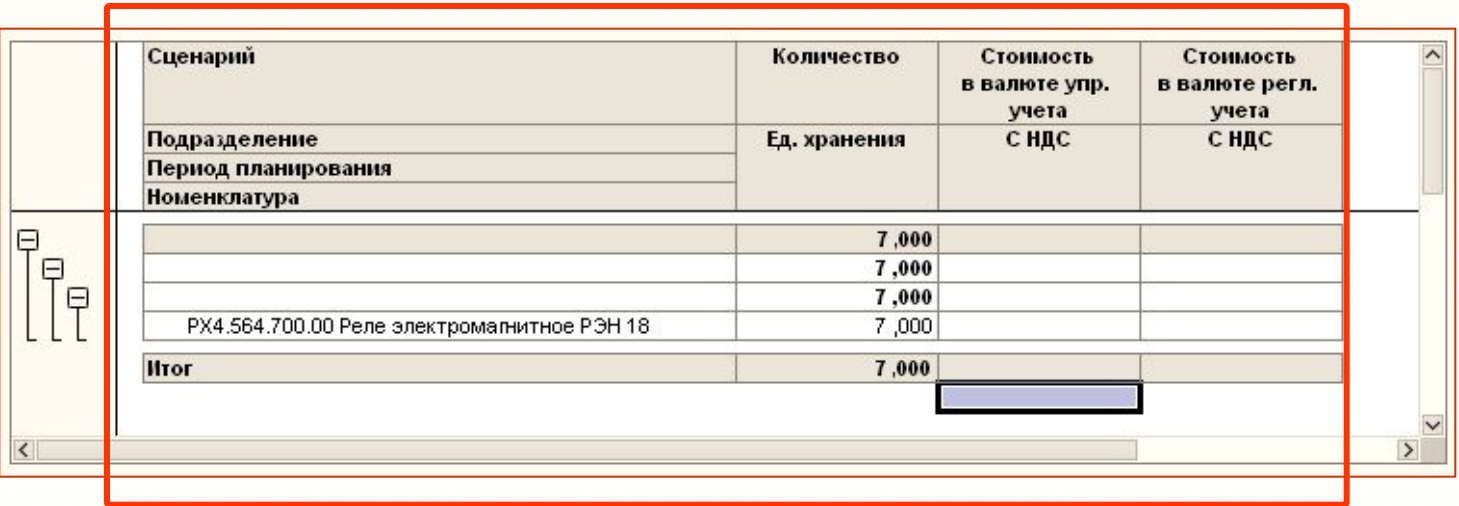

#### **Вся производственная программа на месяц, в едином отчете**

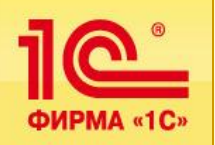

# **Формирование плана закупок под производственную программу**

### **Формирование планов закупок**

Проведем формирование планов закупок на июль по данным планов производства на тот же период (июль).

При том следует учесть ранее введенную информацию о фактических запасах материалов на складах и их плановом изменении.

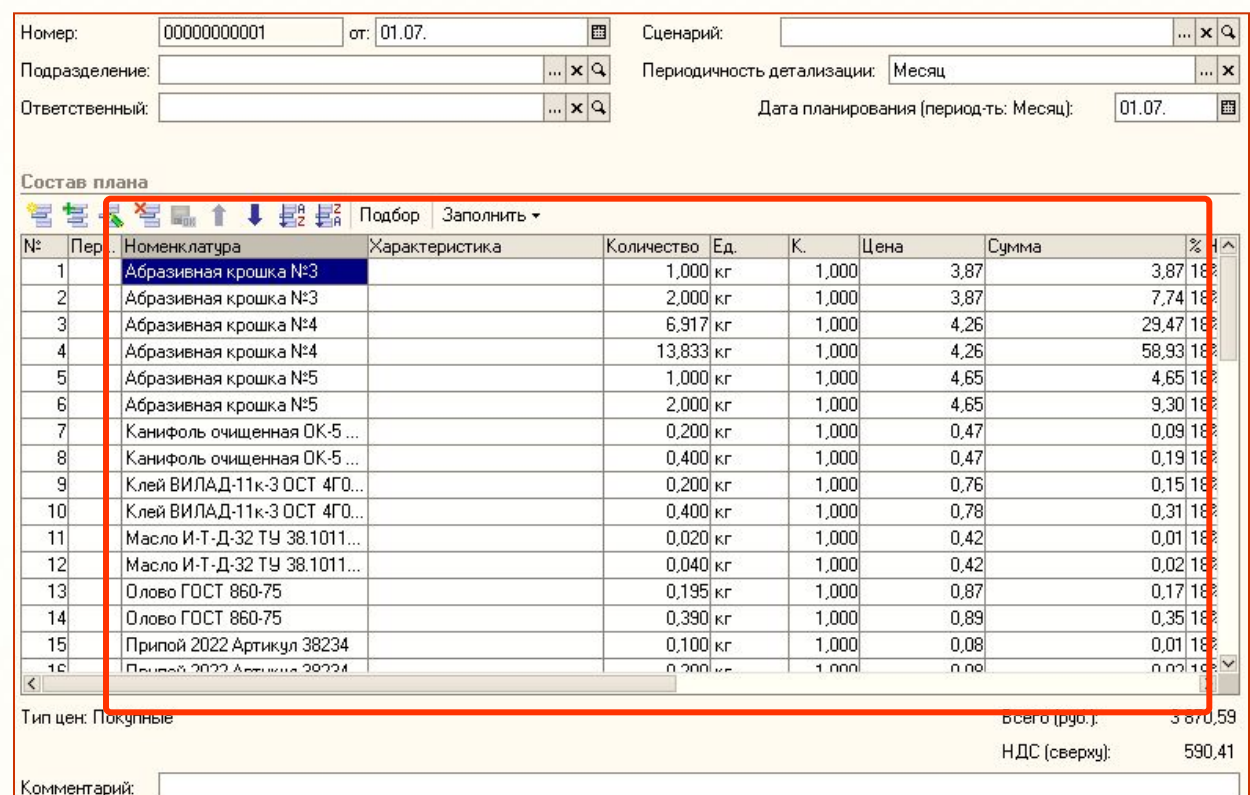

**Все необходимое для запуска производства будет в наличии**

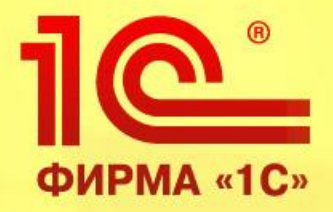

# **Контрольный пример — Планирование производства**

**Шаг 2**

# **Создание планов производства на основе ранее заданных, корректировка производственной программы**

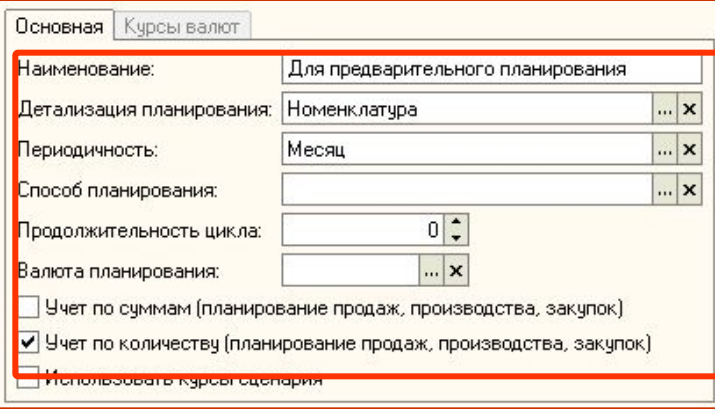

ФИРМА «10

# **Создаем новый сценарий:**

По данному сценарию создадим новый документ

#### «**План производства**» **на июль**.

Сделать это можно копированием данных существующего документа «**План производства**» на **июль** 

по сценарию «**Сценарий уточненный помесячный**» обработкой «**Помощник планирования**».

# **Универсальный механизм работы с корректировками плана**

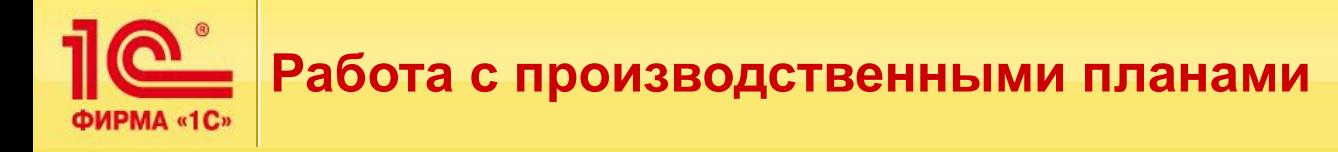

# **Создание планов производства (по новому сценарию с разузлованием)**

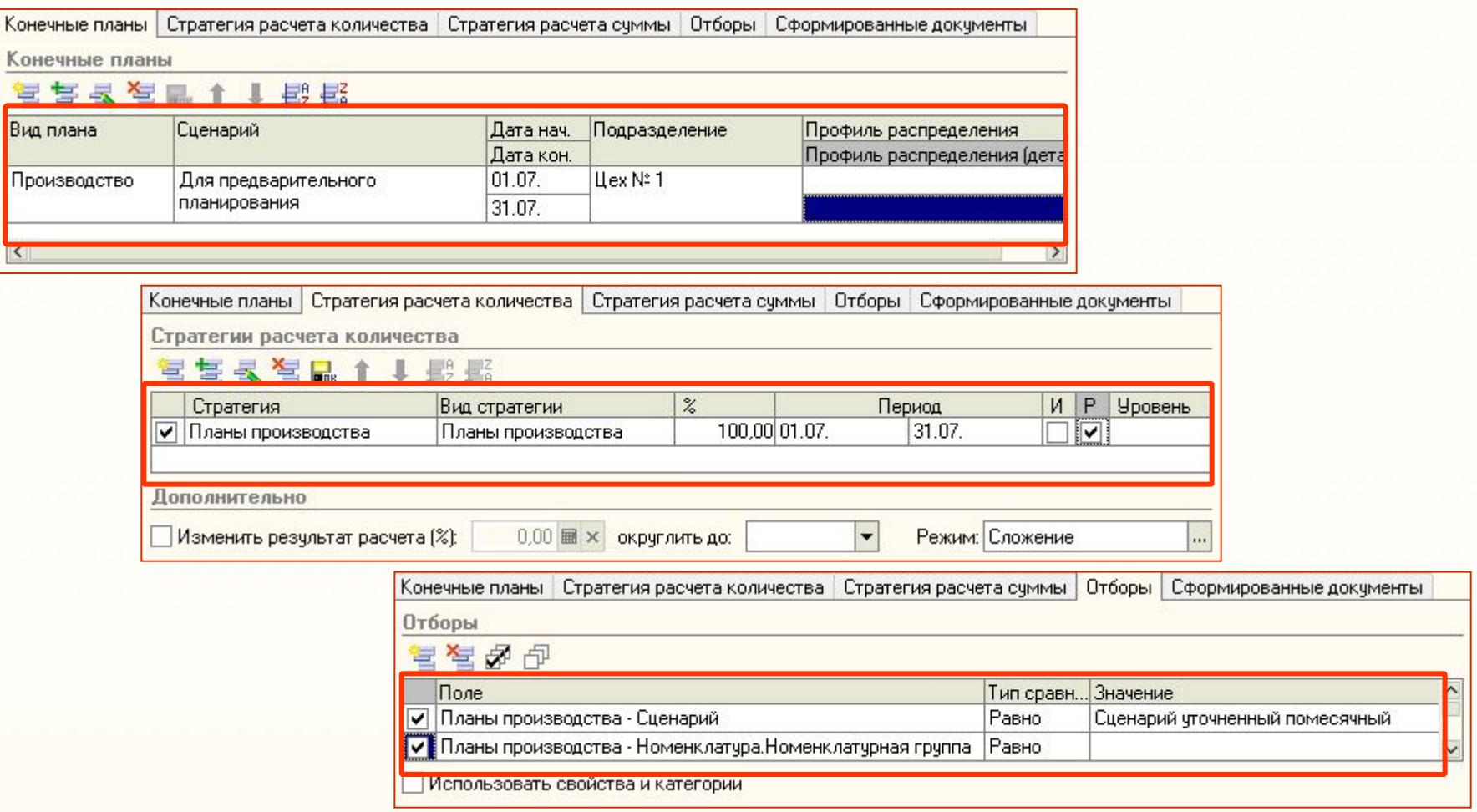

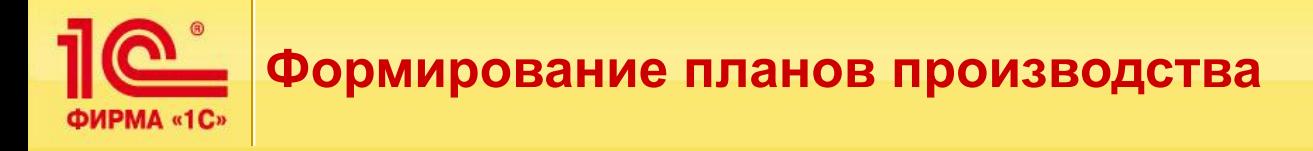

#### **Создание планов производства**

«**Сформированные документы**» должен образоваться документ «**План производства**» по сценарию «**Для предварительного планирования**» на **июль** 

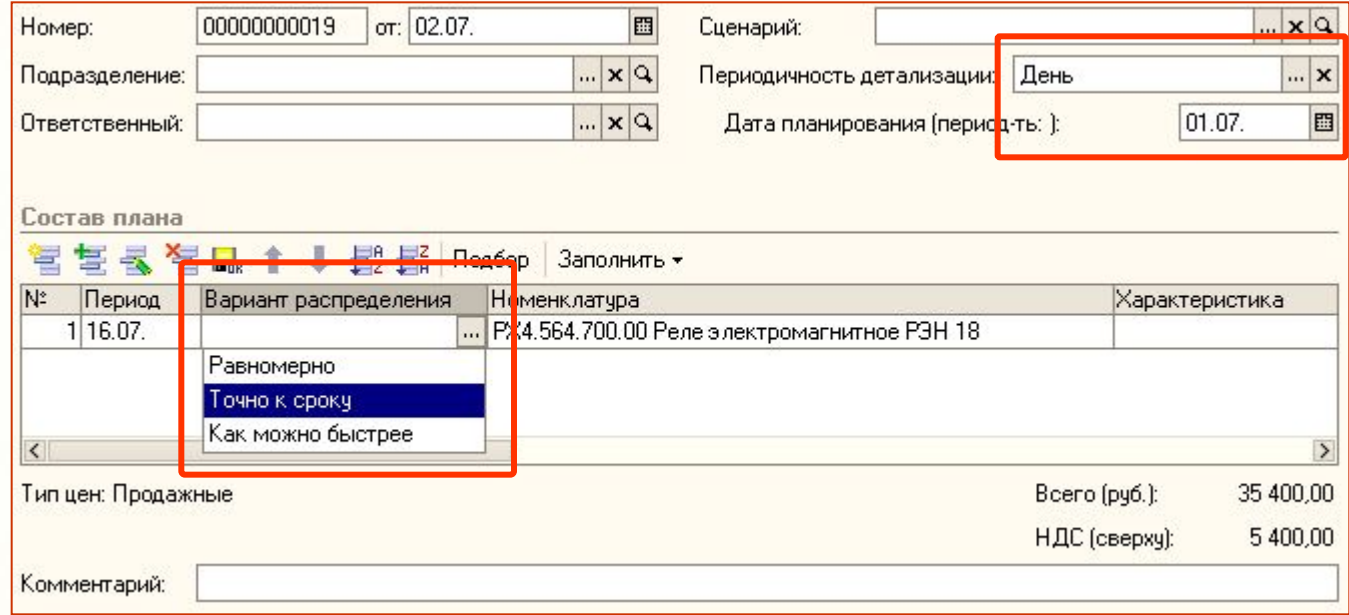

#### **Необходимо задать вариант распределения и периодичность детализации для проведения плана**

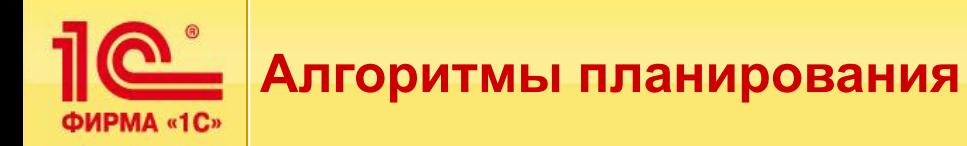

# **Создание планов производства**

Тд

# **В случае варианта «Равномерно»**

будет запланирована приблизительно равная загрузка рабочих центров в течение всего указанного интервали вания в<sup>заказа</sup>ния

### **В случае варианта «Точно к сроку»**

Тм

будет запланирована приблизительно максимальная загрузка рабочих центров в конце указанного интервала Т.е. планирование будет осуществляться от конца к началу. Требуемая дата запуска будет определена по результатам планирования и, в общем случае, будет также отличаться от указанной.

Минимальное время перехода с рабочего места РМ 1 на ВтораяВторая с рабочего места PM w на PM w-1 **В случае варианта «Как можно быстрае вария** будет запланирована приблизительно максимальная загрузка рабочих центров в начале указанного интервала (длительность загрузки будет также сопоставима с величиной А). Т.е. планирование будет осуществляться от начала к концу, а итоговая дата выпуска буд<mark>е <sup>последняят</mark>ена результатом планирования и, в общем случае, будет</mark></sup> Также отличаться от указанной чего места БАРМ-1 на ВАРФУ ∉́е местоI  $(PM w)$ 

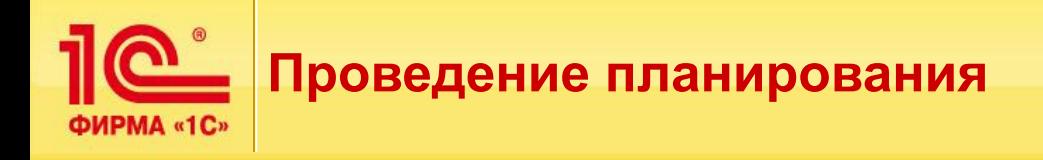

#### **Проведение планирования**

Указываем фильтр по сценарию и диапазон дат для планирования, на экране отображен состав плана:

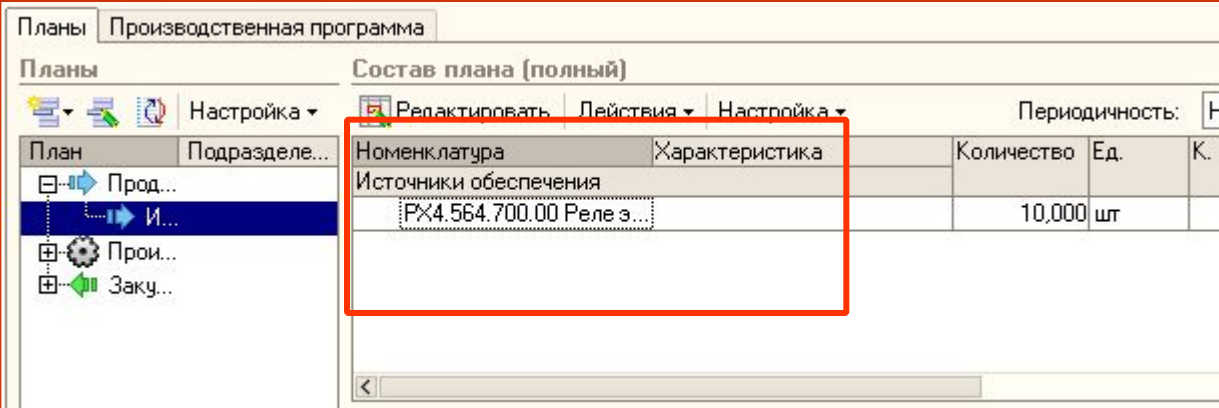

Переносим состав плана в производственную программу, полностью или по мере необходимости

**На основе данных по любому сценарию можно провести планирование** 

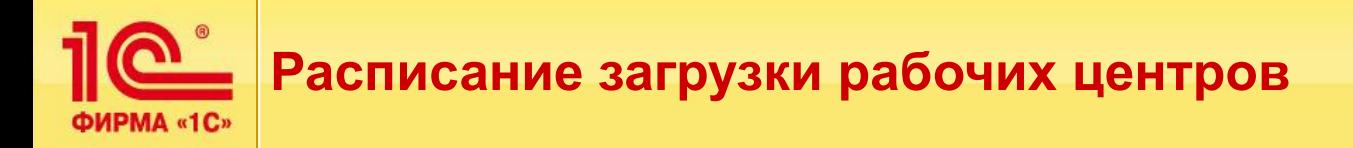

#### Выполним планирование всех выпусков и получим следующее расписание

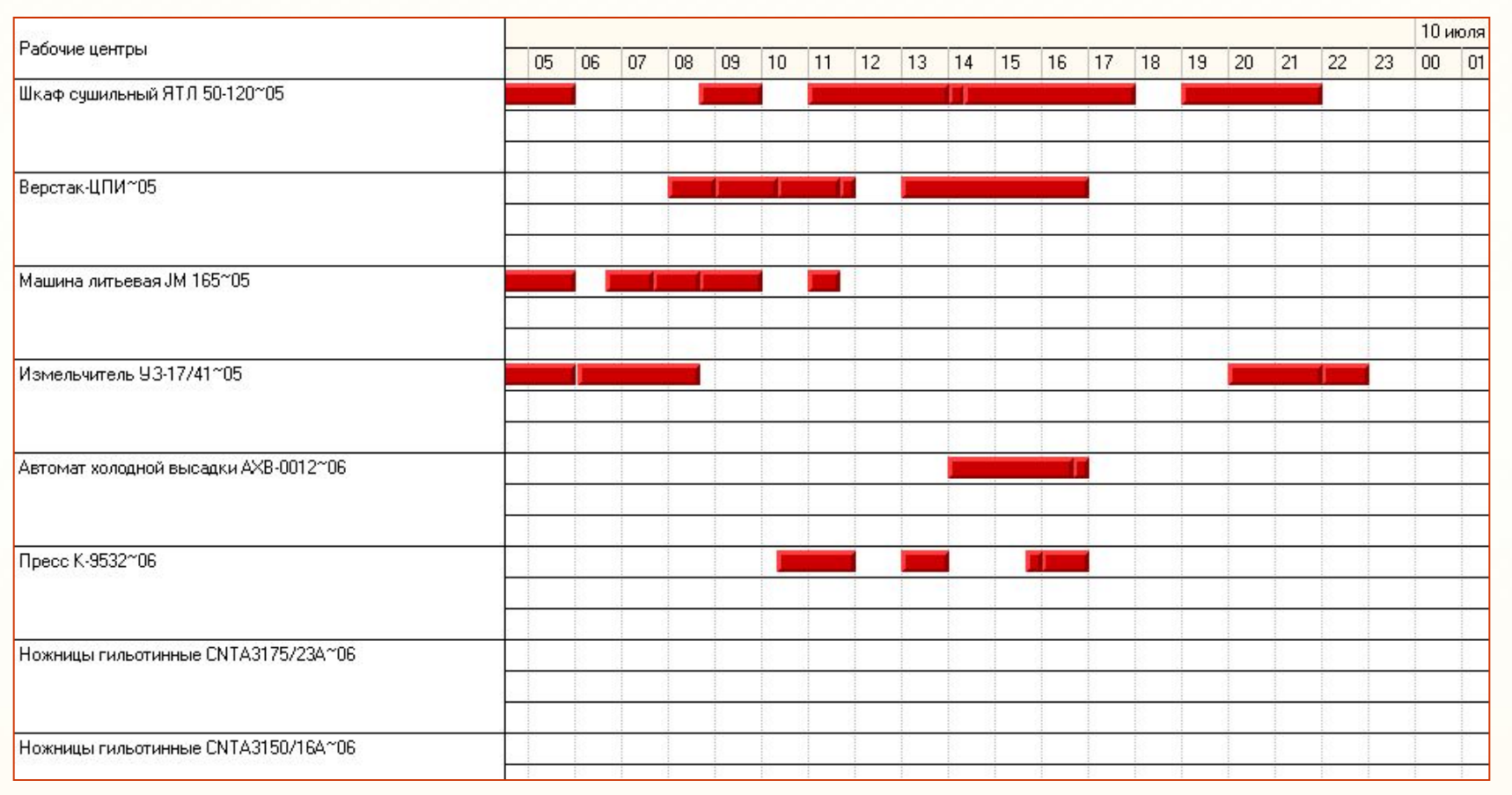

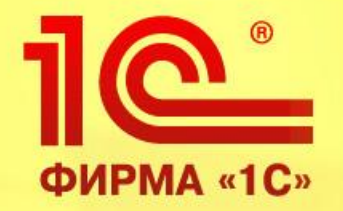

# **Контрольный пример планирование производства**

**Шаг 3**

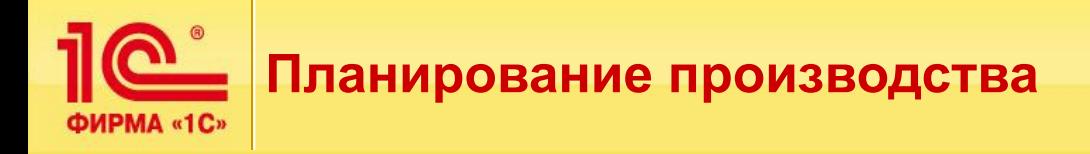

#### **Посменное планирование производства**

Выполним планирование производства по сменам.

Заполняем документ «План производства по сменам» так, чтобы сформировать расписание по составу объемно-календарного плана производства на июль.

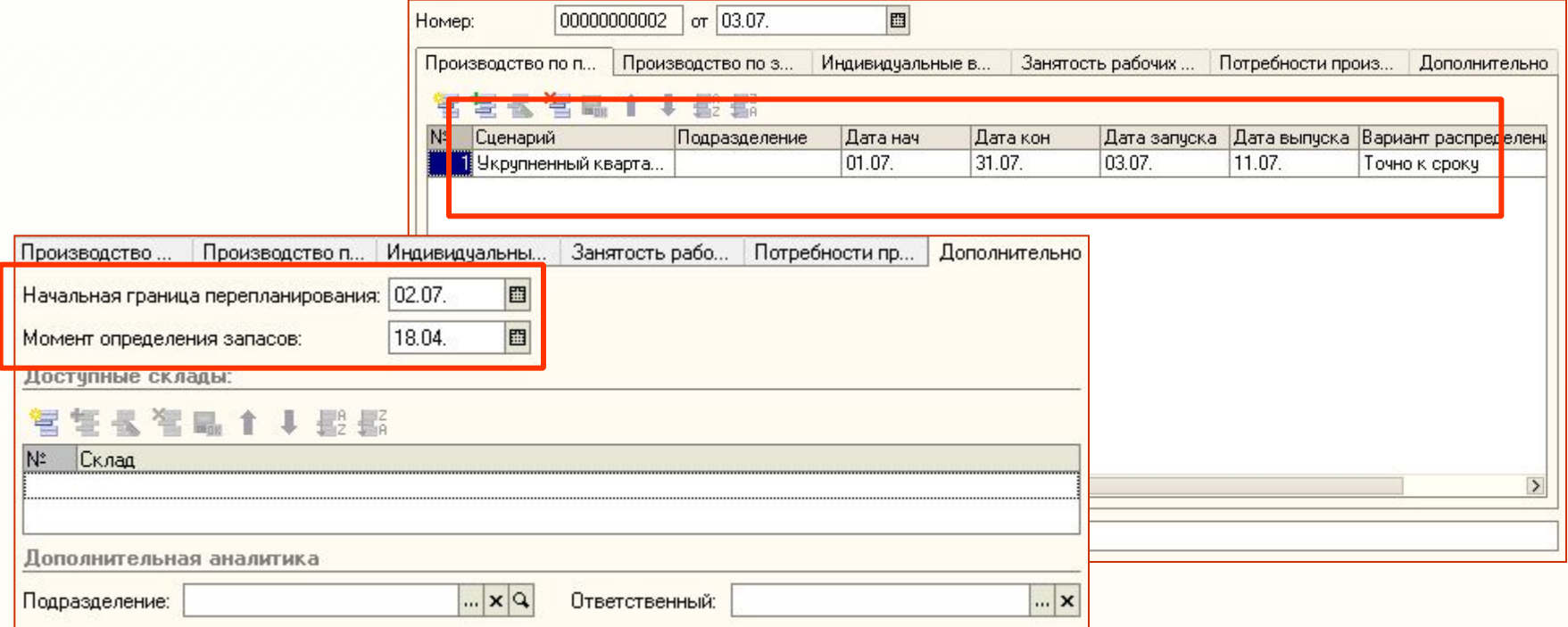

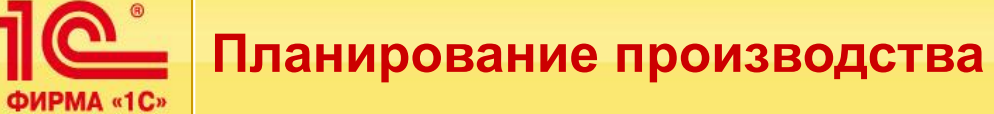

# **Посменное планирование производства, занятость рабочих центров, потребность производства**

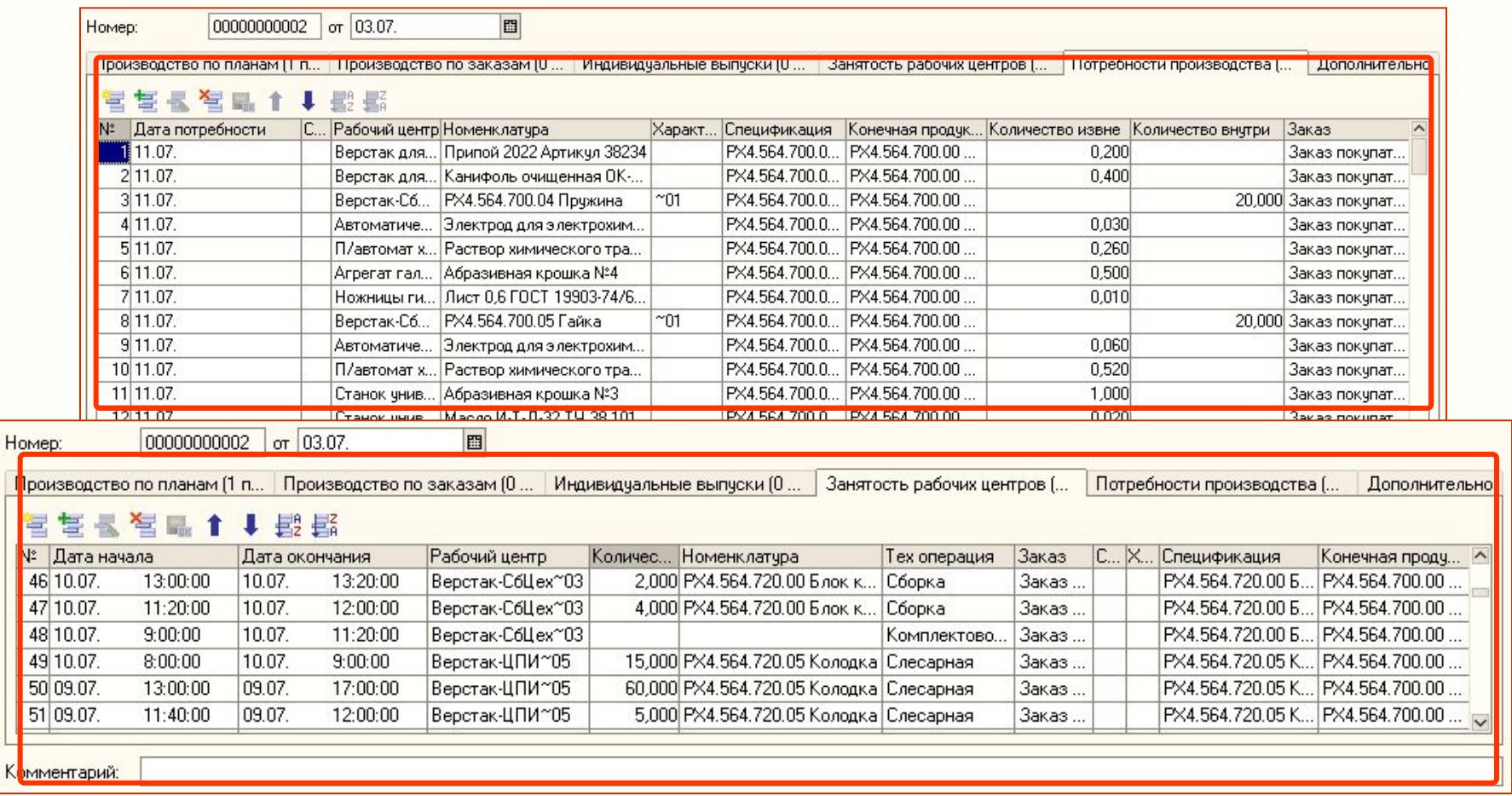

#### **Посменное планирование производства**

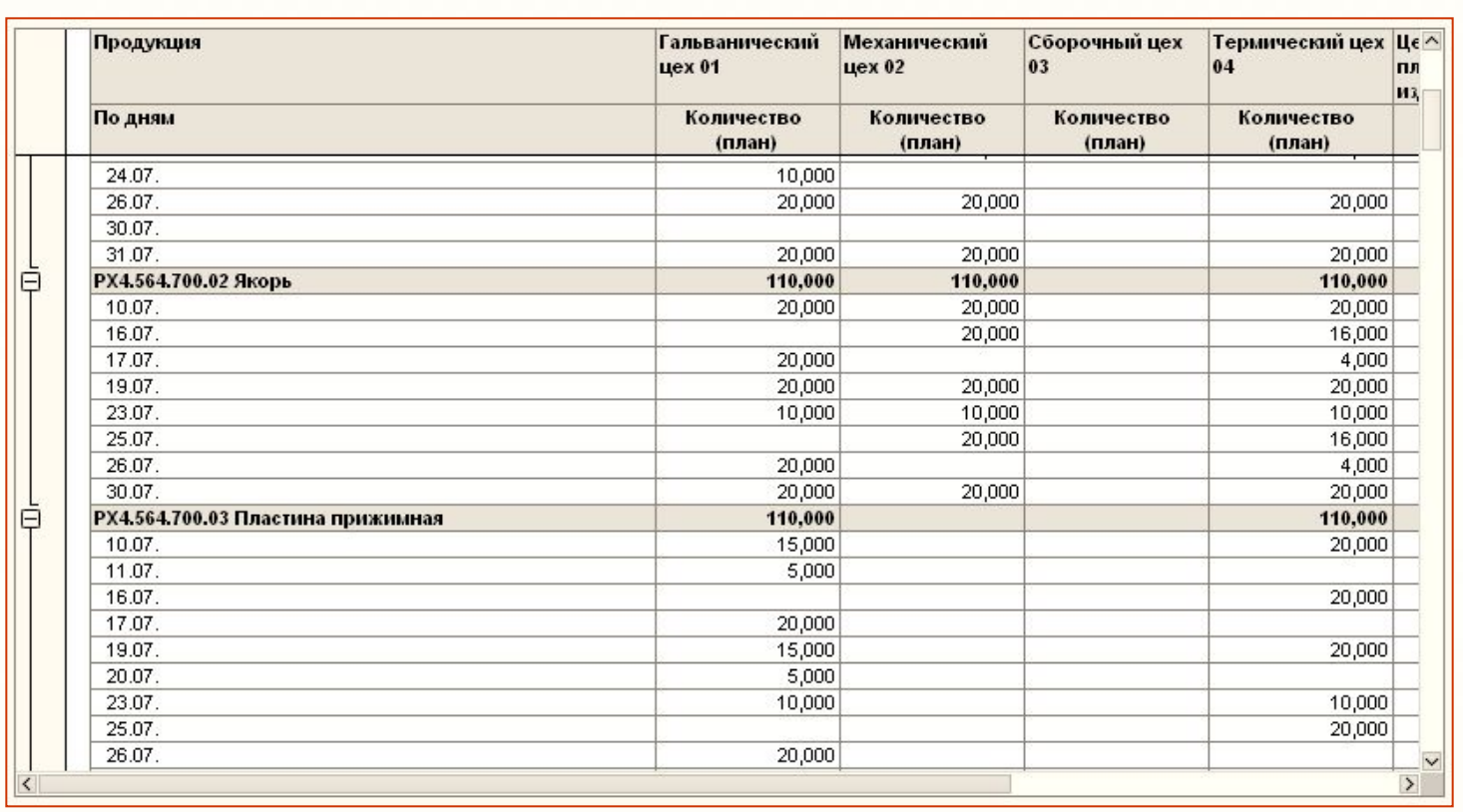

**Удобный посменный отчет о планах выпуска для каждого производственного подразделения**

### Отчет «План потребностей производства» — какие материалы, когда и в каких количествах требуются

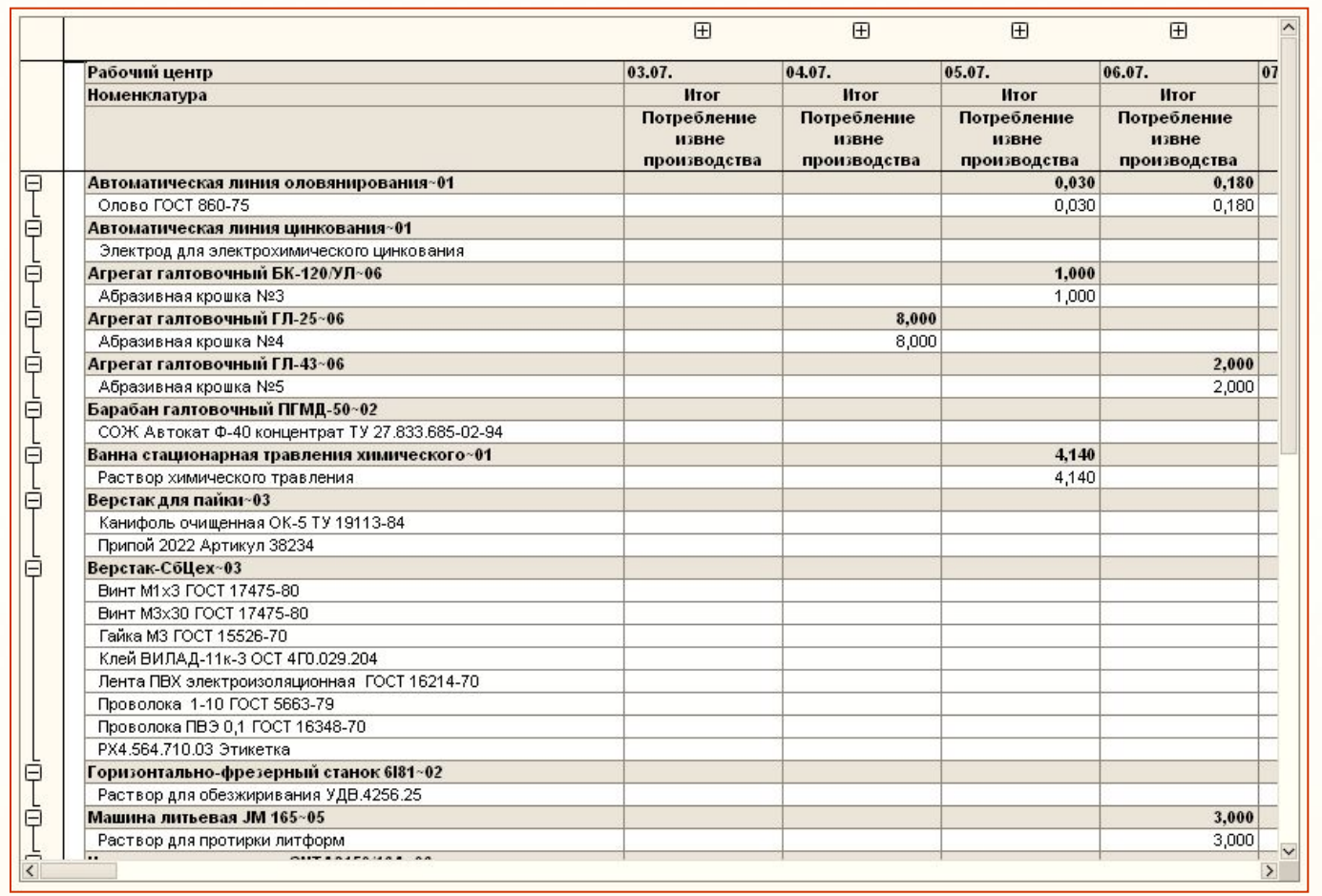

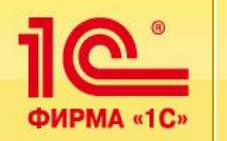

# **Планирование потребностей в полуфабрикатах для производства**

Отчет «План потребностей производства» — какие полуфабрикаты, когда, в каких количествах и на какие рабочие центры должны быть доставлены.

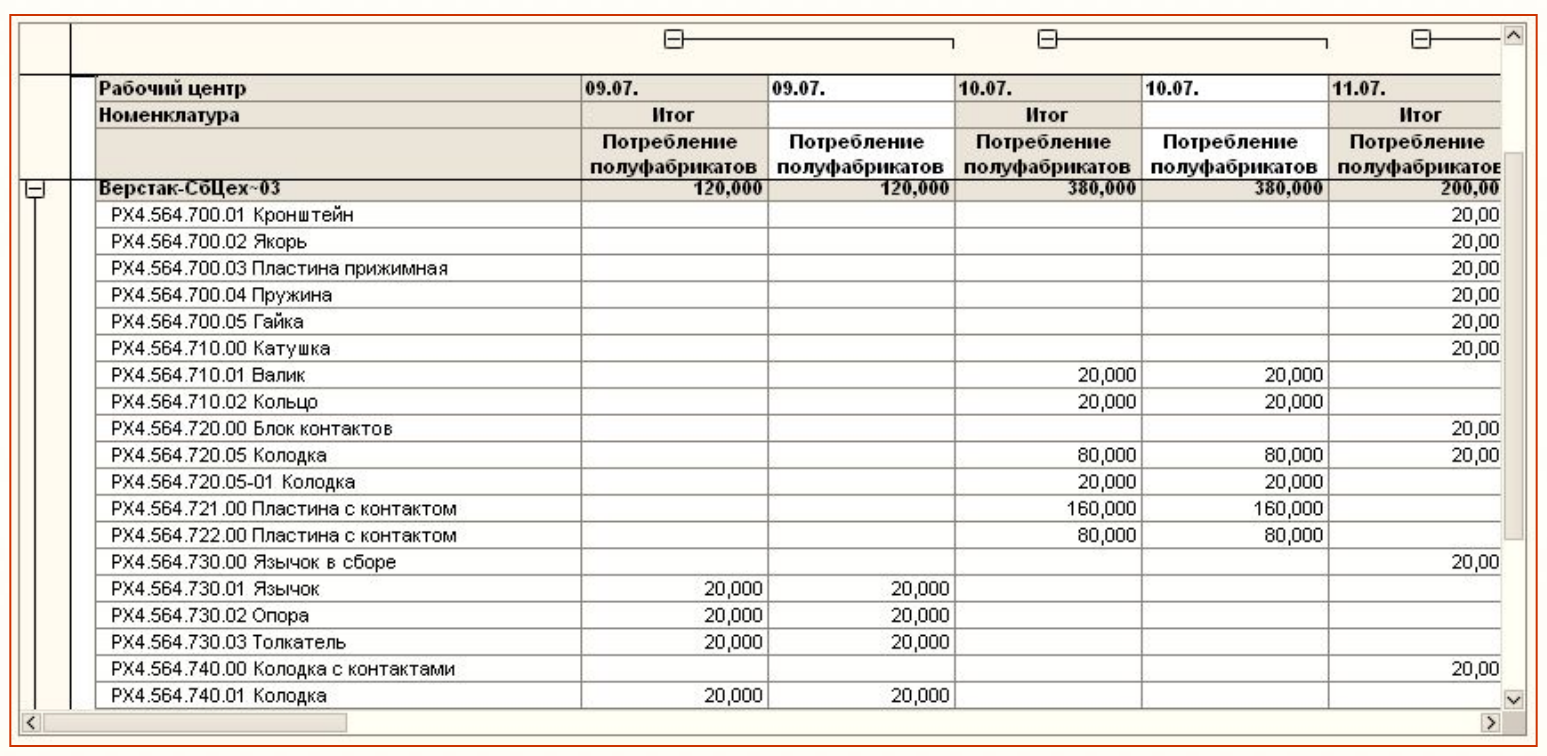

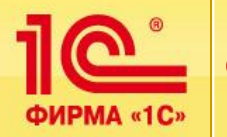

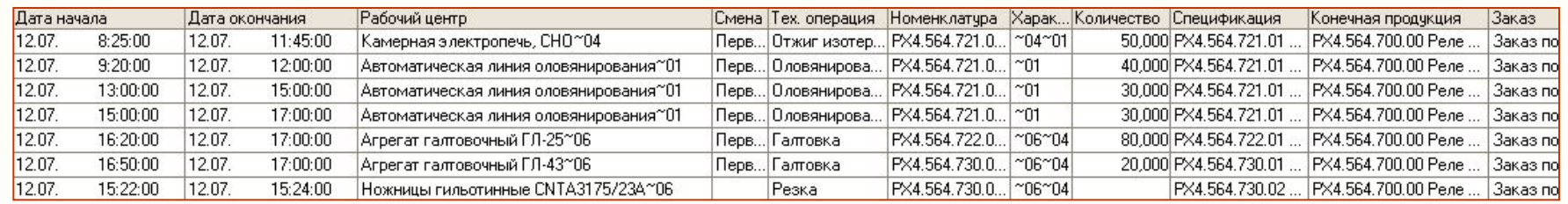

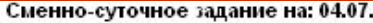

Подразделение: Штамповочный цех 06

Смена:

Рабочий центр: Агрегат галтовочный ГЛ-25~06

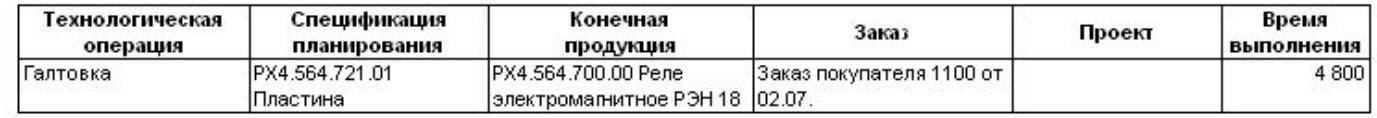

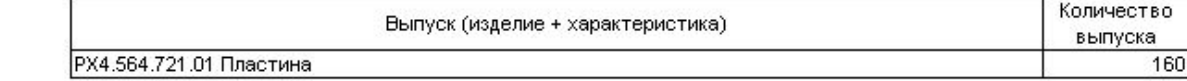

Подразделение: Термический цех 04

Смена:

Рабочий центр: Камерная электропечь, СНО~04

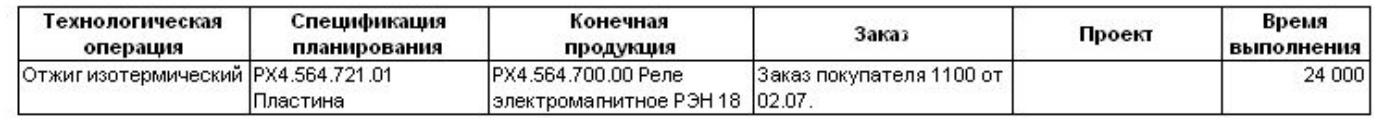

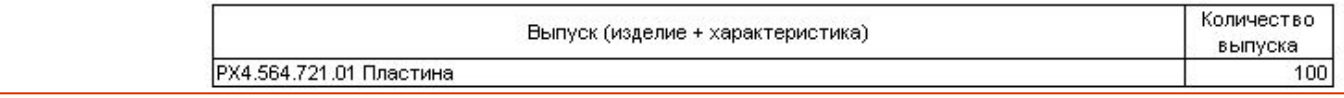

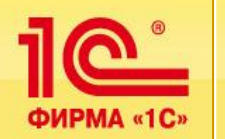

# **Управление производством: План-фактный анализ производства**

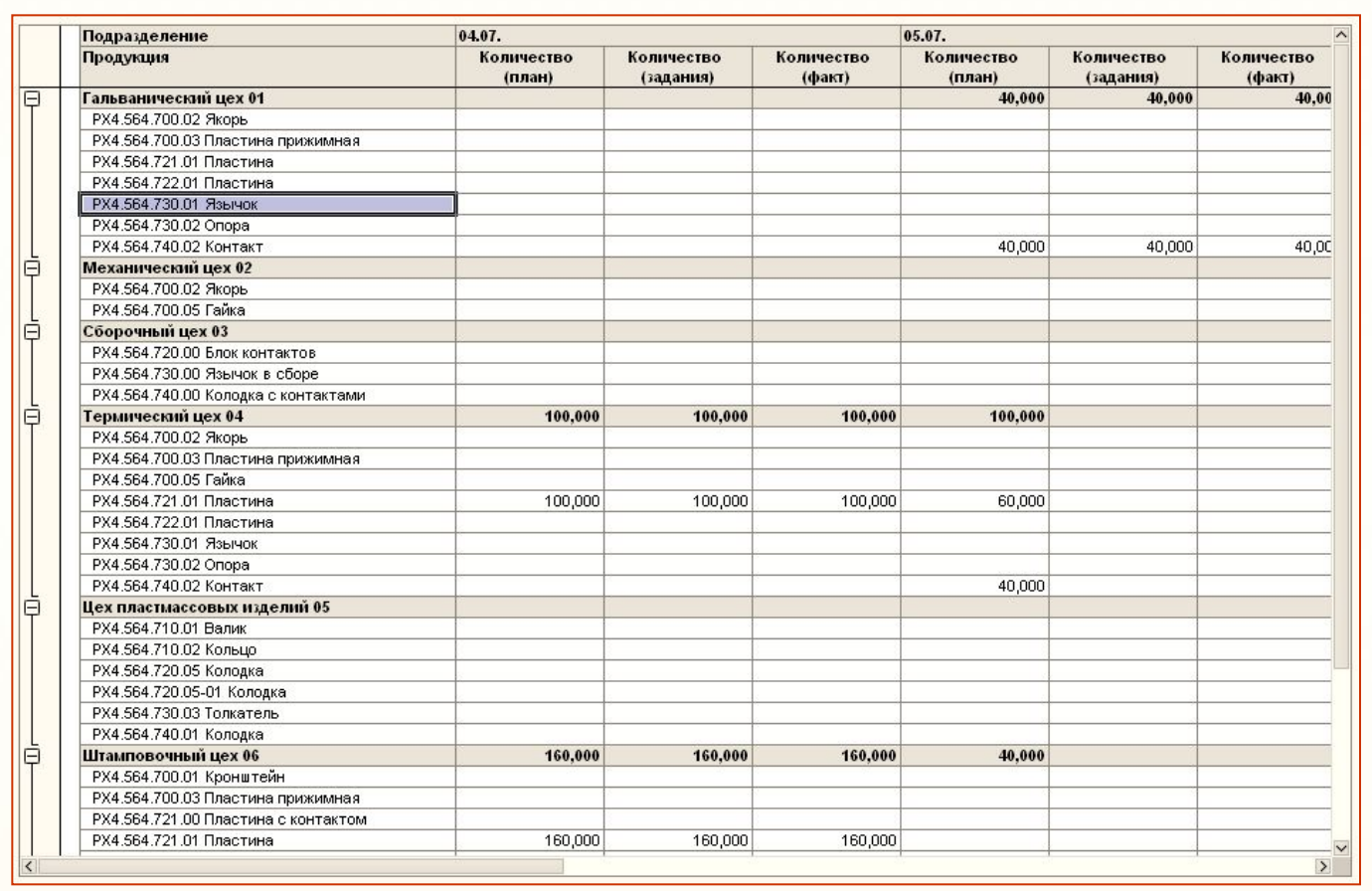

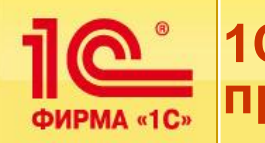

Фирма «1С» рекомендует пользователям осуществлять внедрение 1C:Управление производственным предприятием в тесном сотрудничестве с партнерами фирмы «1С», имеющими необходимые компетенции в области комплексной автоматизации предприятий на платформе «1С:Предприятие 8», штат сертифицированных специалистов, — партнеры имеющие статус Центра компетенции по производству

#### **http://www.1c.ru/rus/partners/ckp.jsp — актуальный перечень центров компетенции**

# **Более 600 партнеров сети «Центров компетенции по производству» оказывают услуги по консалтингу и внедрению 1С:Управление производственным предприятием и отраслевых решений на его основе в 140 городах**

В случаях, когда выбор на основе данных списка ЦКП затруднен (например, холдинговое внедрение в нескольких регионах, внедрение, требующее специализированных знаний, внедрение в регионе, где нет партнеров ЦКП и др. нетипичные ситуации), фирма «1С» консультирует клиентов по вопросу выбора партнера. В таких случаях для получения рекомендаций можно обратиться по электронному адресу solutions@1c.ru

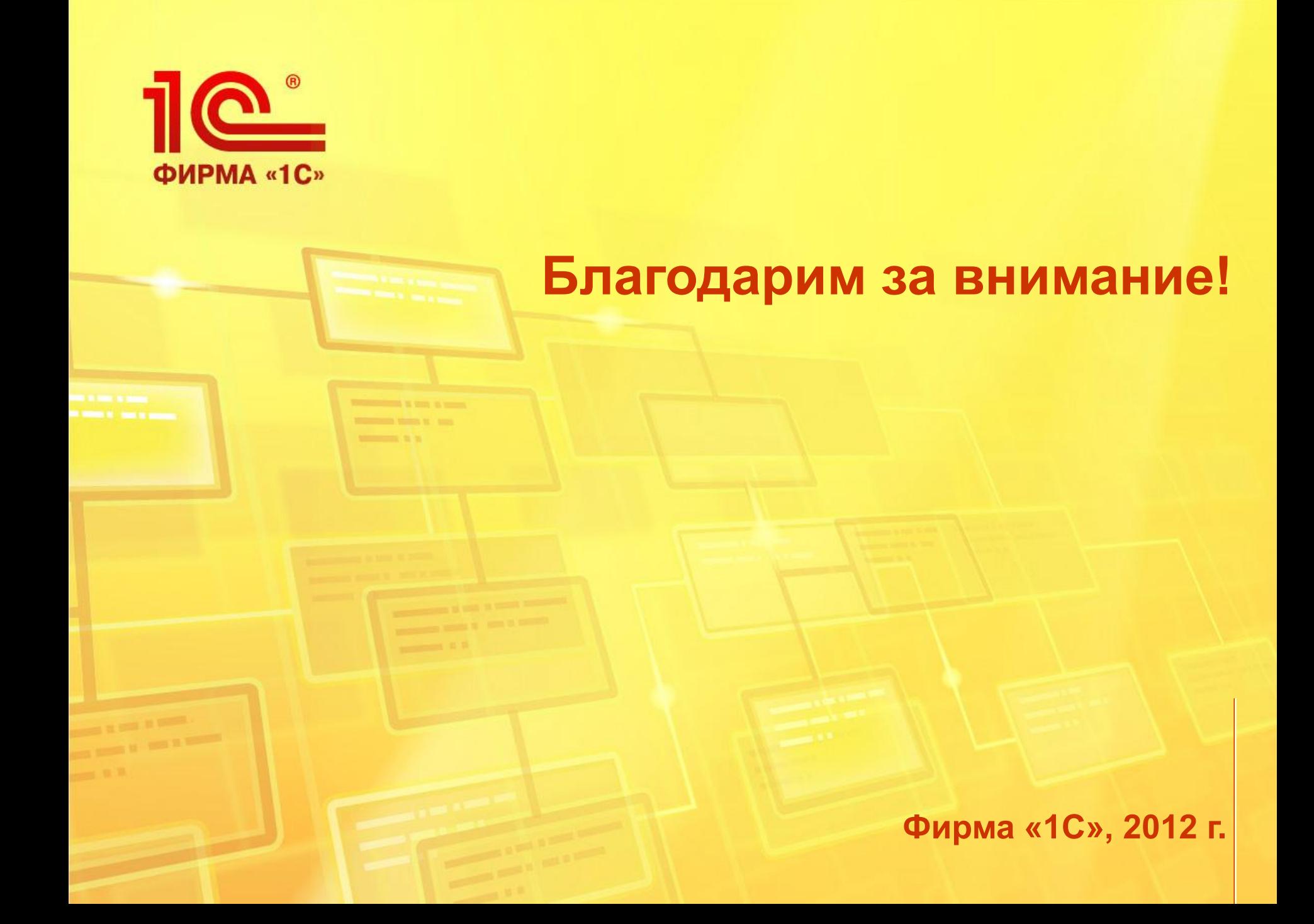